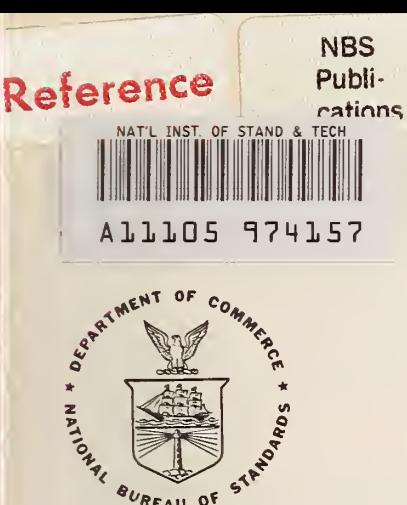

# NBS TECHNICAL NOTE 1176

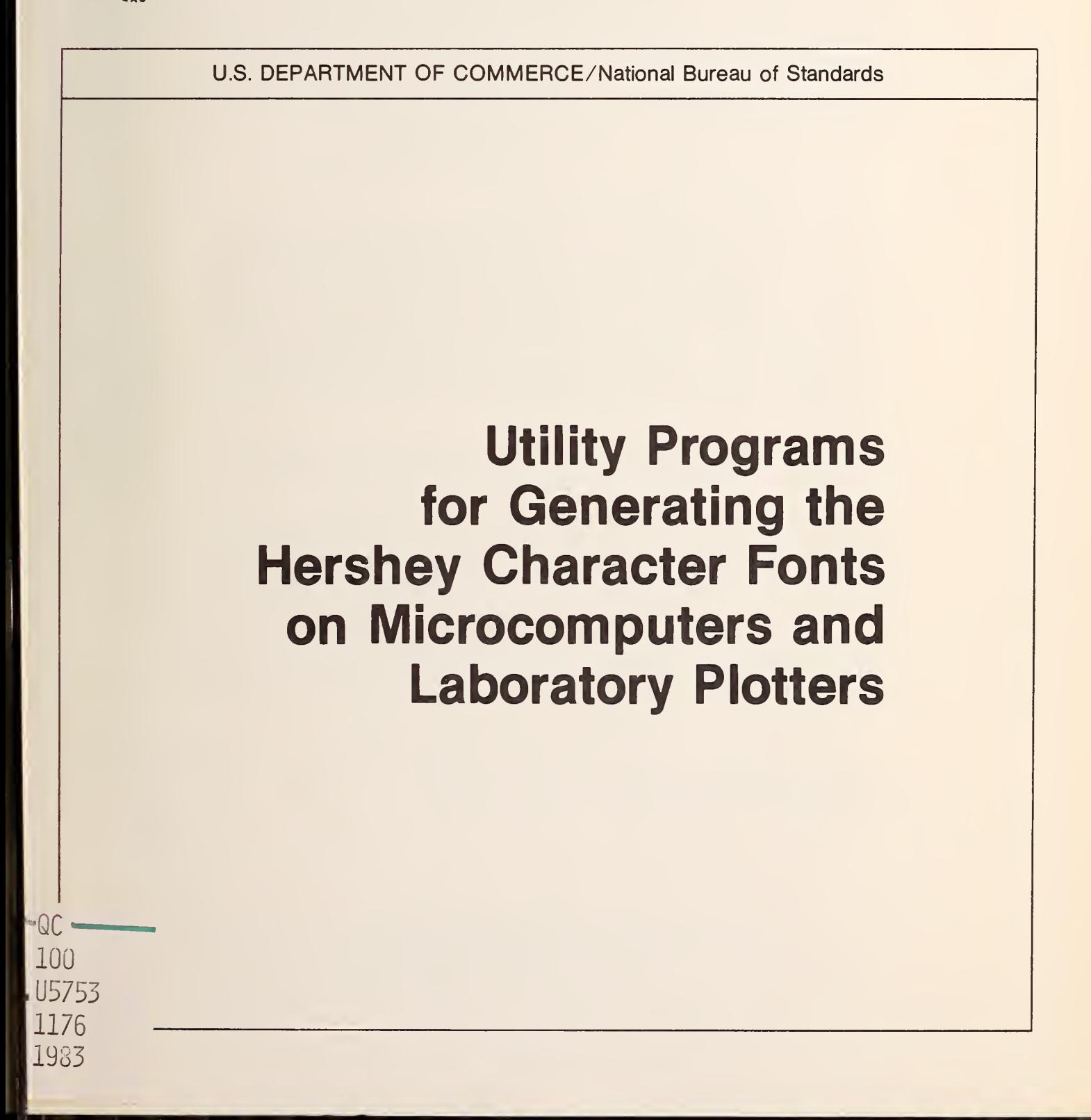

#### NATIONAL BUREAU OF STANDARDS

The National Bureau of Standards' was established by an act of Congress on March 3, 1901. The Bureau's overall goal is to strengthen and advance the Nation's science and technology and facilitate their effective application for public benefit. To this end, the Bureau conducts research and provides: (1) a basis for the Nation's physical measurement system, (2) scientific and technological services for industry and government, (3) a technical basis for equity in trade, and (4) technical services to promote public safety. The Bureau's technical work is per formed by the National Measurement Laboratory, the National Engineering Laboratory, and the Institute for Computer Sciences and Technology.

THE NATIONAL MEASUREMENT LABORATORY provides the national system of physical and chemical and materials measurement; coordinates the system with measurement systems of other nations and furnishes essential services leading to accurate and uniform physical and chemical measurement throughout the Nation's scientific community, industry, and commerce; conducts materials research leading to improved methods of measurement, standards, and data on the properties of materials needed by industry, commerce, educational institutions, and Government; provides advisory and research services to other Government agencies; develops, produces, and distributes Standard Reference Materials; and provides calibration services. The Laboratory consists of the following centers:

Absolute Physical Quantities<sup>2</sup> — Radiation Research — Chemical Physics — Analytical Chemistry — Materials Science

THE NATIONAL ENGINEERING LABORATORY provides technology and technical ser vices to the public and private sectors to address national needs and to solve national problems; conducts research in engineering and applied science in support of these efforts; builds and maintains competence in the necessary disciplines required to carry out this research and technical service; develops engineering data and measurement capabilities; provides engineering measurement traceability services; develops test methods and proposes engineering standards and code changes; develops and proposes new engineering practices; and develops and improves mechanisms to transfer results of its research to the ultimate user. The Laboratory consists of the following centers:

Applied Mathematics — Electronics and Electrical Engineering<sup>2</sup> — Manufacturing Engineering — Building Technology — Fire Research — Chemical Engineering<sup>2</sup>

THE INSTITUTE FOR COMPUTER SCIENCES AND TECHNOLOGY conducts research and provides scientific and technical services to aid Federal agencies in the selection, acquisition, application, and use of computer technology to improve effectiveness and economy in Government operations in accordance with Public Law 89-306 (40 U.S.C. 759), relevant Executive Orders, and other directives; carries out this mission by managing the Federal Information Processing Standards Program, developing Federal ADP standards guidelines, and managing Federal participation in ADP voluntary standardization activities; provides scientific and technological advisory services and assistance to Federal agencies; and provides the technical foundation for computer-related policies of the Federal Government. The Institute consists of the following centers:

Programming Science and Technology — Computer Systems Engineering.

'Headquarters and Laboratories at Gailhersburg, MD, unless otherwise noted; mailing address Washington, DC 20234. 'Some divisions within the center are located at Boulder, CO 80303.

# Utility Programs for Generating the JUR 14 1983 **Hershey Character Fonts on Microcomputers and Laboratory Plotters**

OF STANDARDS

C. E. Dick J. Hilsenrath

'r

National Measurement Laboratory National Bureau of Standards Washington, DC 20234

NBS technical note

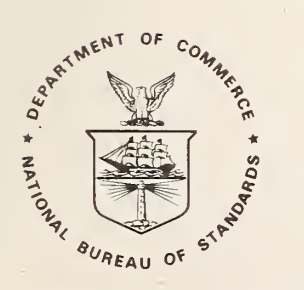

U.S. DEPARTMENT OF COMMERCE, Malcolm Baldrige, Secretary NATIONAL BUREAU OF STANDARDS, Ernest Ambler, Director

Issued June <sup>1</sup> 983

National Bureau of Standards Technical Note <sup>1</sup> <sup>1</sup> 76 Natl. Bur. Stand. (U.S.) Tech. Note 11 76, 45 pages (June 1983) CODEN: NBTNAE

> U.S. GOVERNMENT PRINTING OFFICE WASHINGTON: 1983

For sale by the Superintendent of Documents, U.S. Government Printing Office, Washington, DC 20402 Price \$3.75 (Add 25 percent for other than U.S. mailing)

#### ABSTRACT

Two programs are described that allow for the storage and manipulation of digitized fonts of graphic arts symbols and characters on the Apple II computer system. These fonts are based on the work of A. V. Hershey and provide the user with a repertory of digitized characters suitable for use in the preparation of camera-ready illustration in the laboratory environment. The programs described contain routines for reading files of the Hershey coordinates, storing them as text files, displaying them as individual characters or combined text on the high resolution display, and two methods for editing them or creating special symbols and graphics.

Key words: Applesoft basic programs; camera-ready illustrations; digitized graphic symbols; Hershey character fonts; microcomputers.

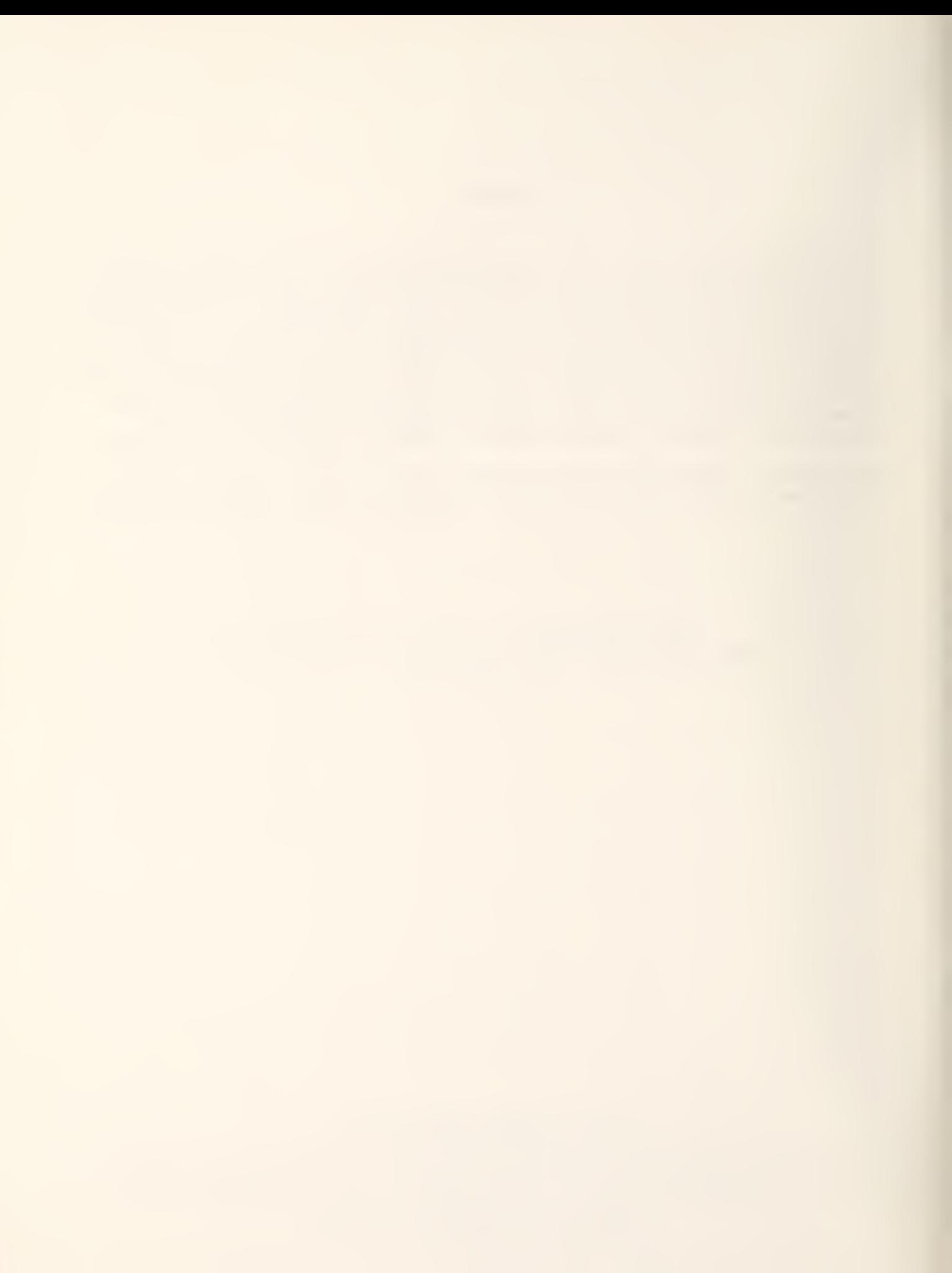

### Table of Contents

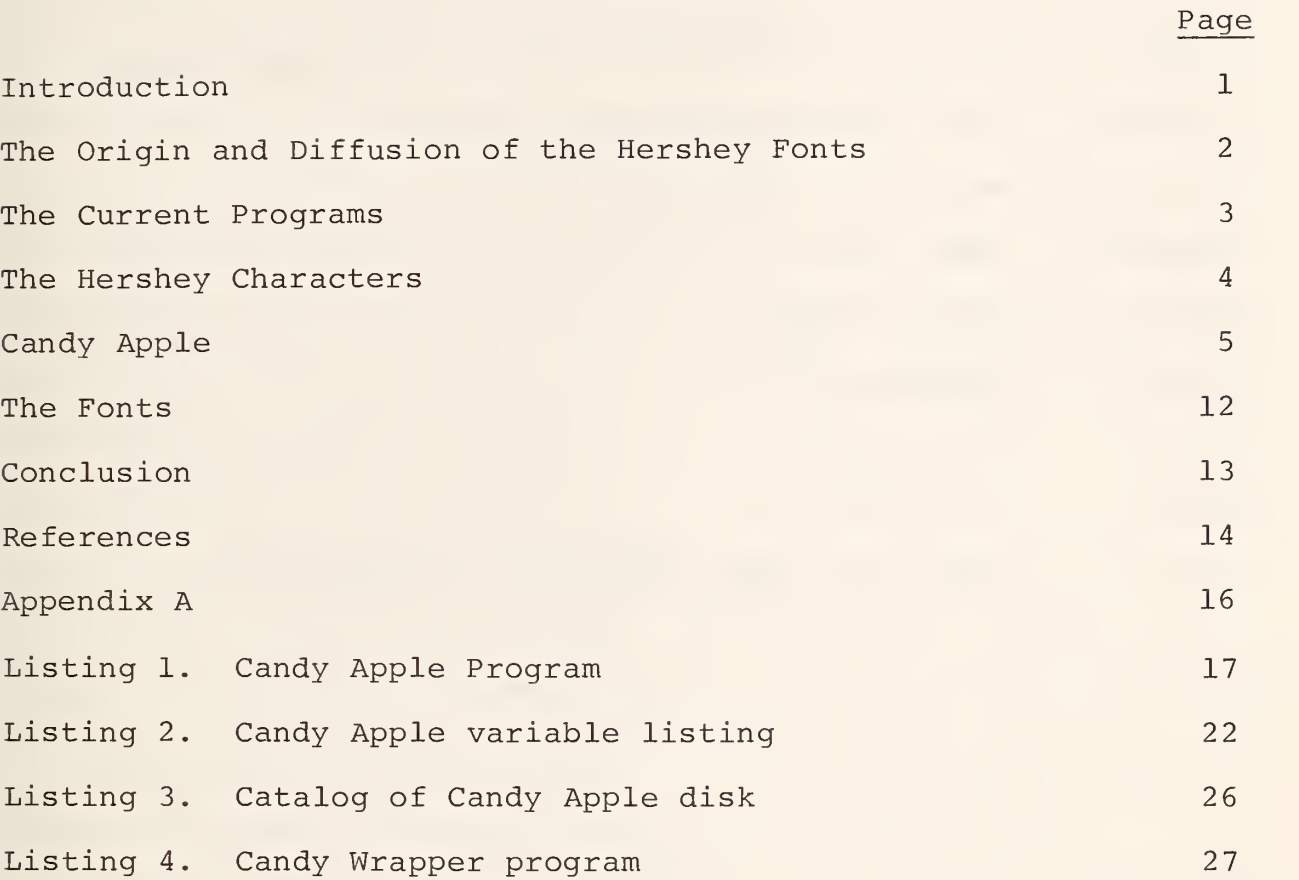

## List of Figures

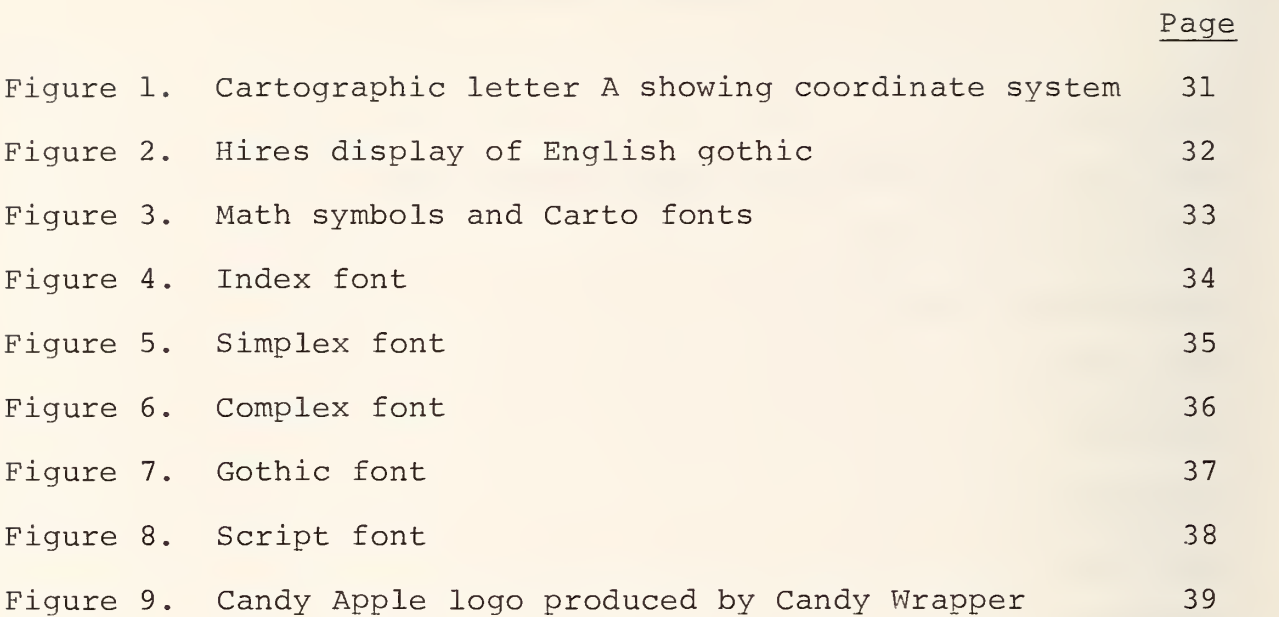

utility Programs for Generating the Hershey Character Fonts on Microcomputers and Laboratory Plotters

#### INTRODUCTION

With the advent of microcomputers able to drive inexpensive x-y plotters, it is now possible for scientists to produce camera ready illustrations in their own laboratory. Such drawings have, in the past, required costly and time consuming drafting and hand lettering by graphics artists.

The ingredients of such an in-house facility, in addition to the microcomputer and plotter, are:

- a) <sup>a</sup> collection of mechanical drafting routines
- b) <sup>a</sup> repertory of graphic arts fonts in digitized form
- c) computer programs to store, retrieve, edit, and display them on video terminals, printers, and plotters.

Mechanical drafting and data handling routines have been under development for some time and are the subject of <sup>a</sup> forthcoming report. For the character digitization, we have been able to draw on the pioneering and definitive work of Dr. Allen V. Hershey as subsequently presented by Wolcott and Hilsenrath. The third item on the above list, the software required to digitize and display the characters, is the subject of this report. This report describes two programs for the Apple II computer<sup>\*</sup> operating under the disk operating system (DOS 3.3). The first program, which is treated in detail, contains routines for reading files of Hershey coordinates and storing them in <sup>a</sup> more compact format as text files, displaying individual characters or complete fonts on the hires (high resolution) screen, and two methods for editing or

\* In this report certain commercial products are referenced by name. These references are for informational purposes only and do not imply that they are necessarily the best available for the purpose or do not imply endorsement by NBS.

making new characters. This program is the main subject of this report. The second program, which is treated as an appendix to this paper, details utilities for combining individual Hershey characters on the hires screen for the creation of logos for use in other programs. It is meant to be illustrative of some of the possible applications of the Hershey fonts.

#### THE ORIGIN AND DIFFUSION OF THE HERSHEY FONTS

In the mid sixties, Dr. Allen V. Hershey undertook a project at the Naval Weapons Laboratory in Dahlgren, Virginia, to automate the preparation of his highly mathematical reports and those of others involving complex chemical structures and electrical diagrams. That work produced <sup>a</sup> comprehensive suite of FORTRAN typographic programs; <sup>a</sup> repertory of occidental alphabets and oriental ideograms, cartographic symbols, etc. The typographic system has been fully documented in a series of NWL reports (1-5). Early applications of the system are to be found in Hershey's own scientific publications (6-10) in which the system was honed.

More than 120 copies of the original system have been distributed (largely in card .decks) to universities, industries, and government laboratories. Applications range from computer assisted typesetting to computer driven engraving machines with the output characters appearing on all types of printers and plotters (11). Although Hershey's characters have been incorporated in many commercial graphics packages, unfortunately, they do not all acknowledge the source. NBS has used the system for well over ten years, and in 1976 undertook the publication, in book form (12), of the occidental fonts, and the distribution on magnetic tape (13), of the coordinates for both the occidental and oriental characters. This was followed in 1978 by the publication of <sup>a</sup> subset incorporated in <sup>a</sup> Technical Note by N.W. Wolcott entitled "FORTRAN IV Enhanced Character Graphics" (14) . Since then, the economic advantage of in-laboratory production of camera ready illustrations for research papers has led to the

incorporation of the Hershey character fonts as user defined characters under the Hewlett-Packard Graphics Language (15), and in <sup>a</sup> system for use on the Apple II computer system. It is this latter application which is the subject of this report.

Extensive use of the Hershey characters was made in 1981 by Claude A. Kagan who succeeded in adapting them for a variety of microcomputer systems, including the Apple II operating under CPM (15). A more recent application of the Hershey character set has been made by Daniel Macero and associates (17) who have modified <sup>a</sup> line printer to provide <sup>a</sup> resolution of 100 dots-per- inch horizontally and 72 dots-per- inch vertically.

#### THE CURRENT PROGRAMS

The present report details a technique for using the Hershey characters with the Apple IT computer system operating under the Apple Disk Operating System, DOS 3.3 (18). Although the High Resolution Character Generator Routine supplied as part of the Applesoft Toolkit (19) provides for the creation and retrieval of characters and special symbols, these characters are limited to a 7x8 dot matrix format and are designed to be used on the high resolution graphics screen.

Consequently, we present in this report two programs that will allow the storage of the Hershey characters in a compact format as text files (CANDY APPLE) and their subsequent use as input to the hires graphics screen (CANDY WRAPPER). The first of these programs is described in some detail since it provides the means of storing the digitized character coordinates as well as a technique for creation of special characters and symbols. The second program is included as an appendix to illustrate <sup>a</sup> particular use of the Hershey characters. A more extensive program describing their use for digital plotting is currently being documented.

Although some effort has been expended to faithfully reproduce the character fonts tabulated by Wolcott and Hilsenrath, we have made some reasonably liberal changes in these fonts to provide for our particular application.

#### THE HERSHEY CHARACTERS

As tabulated by Wolcott and Hilsenrath (12-13), the Hershey characters consist of <sup>a</sup> series of numbers which indicate the end points of straight line segments which are used to define alphanumeric and special symibols. Each succeeding number pair indicates the coordinates of the next dot to be connected in <sup>a</sup> connect the dots scheme. For example, the vectors that correspond to the capital A illustrated in Figure 1, are given in the following format:

1:  $-5$  5: 0  $-5$ :  $-4$  4: $-54$  0: 0  $-5$ : 4 4: $-54$  0:  $-2$  1: 2 1:-54 -54:

In this representation, the first number is the character number in the Hershey set, the first pair of numbers indicates the <sup>X</sup> coordinates of the limits of the character (-5,5), and the actual character begins at the next coordinate location  $(x=0, y=-5)$ . It should be noted, in this context, that the coordinates are determined in a system where the x-axis is increasing from left to right, and the y-axis increases from top to bottom in accordance with standard printing notation where vertical deflections increase down the page. This is also the convention utilized by the Apple II for its graphics displays. The origin of the coordinate system is located approximately at the center of the character. Succeeding pairs of coordinates indicate the next point to be connected to draw the figure. A coordinate pair of  $-64$  0 indicates that the next line is not to be drawn, but the stylus is to be moved to the next location. Finally, a coordinate pair of  $-64$  -64 completes the figure.

For use on the Apple 11 computer system, we have chosen to store the characters as strings in <sup>a</sup> dimensioned array named X?. In order that the length of any particular string not exceed the maximum limit of 255 characters allowed, we have chosen to store not the coordinates of the next point, but the offset required to arrive at that location. In addition, the character numbers have been deleted. In general, each string consists of <sup>a</sup> series of ASCII characters in the format:

#### W XY ? XY XY XY ? XY XY ? XY

where the first character, W, indicates the width of the character, the next pair, XY, indicates the offset to the start of the character, the character, ?, indicates a change of pen status, etc. In order to obtain the maximum possible flexibility in the storage of the characters, each character stored is the ASCII character corresponding to the offset +93 (i.e. an offset of +1 is stored as  $CHR$(94)=^$ , In this scheme then, the string corresponding to the character. A, given by the Hershey vectors above is stored as:

#### <sup>I</sup> ""7YT? ! &? ! t?WZ? !3?!

where the vectors are now stored in a format where positive vertical displacements are in the upward direction. Note that this technique allows the character to be stored in 22 bytes whereas the previous representation would require at least 33 bytes even if the foregoing compression scheme were used to represent pen changes. In addition, the final vectors represent the offset necessary to advance the pen to the right hand character limit.

#### CANDY APPLE

The program for manipulating these Hershey text files is given in Listing <sup>1</sup> and is written in Applesoft Basic (20). In general, the program is self-explanatory and menu-driven; it is broken up into the following sections:

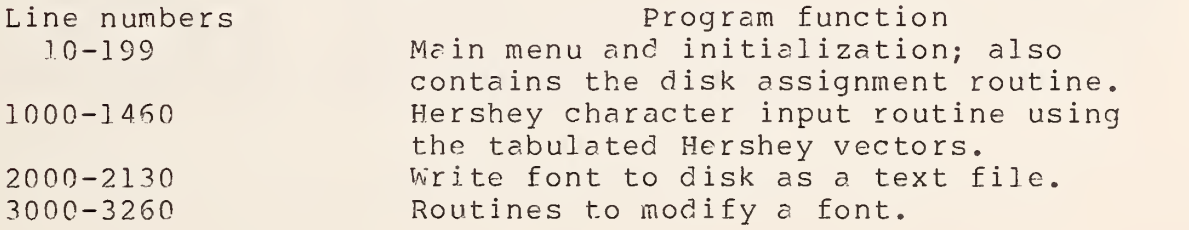

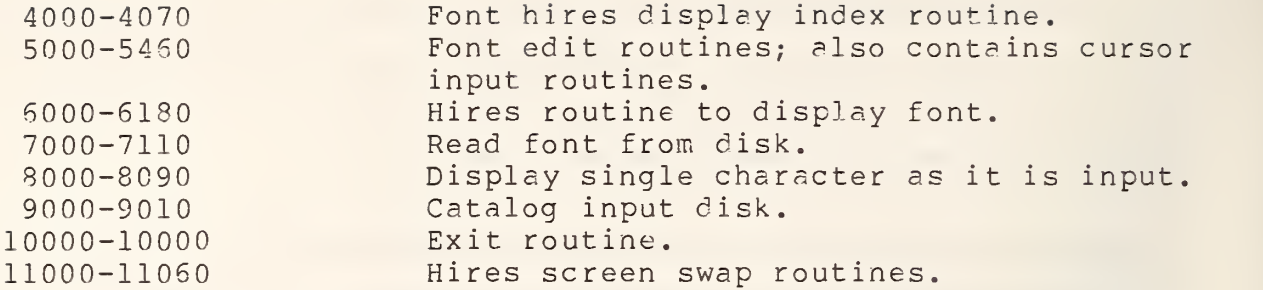

In the following sections, each segment of the program will be examined in more detail. Although some effort was made to write the most efficient code, the program was designed to be user friendly and hopefully to contain as small <sup>a</sup> number of bugs as possible. In Listing 2, the variable documentation program of South Western Data Systems (21) was used to document the usage of all the variables used in the program. Reference to this listing will be useful in the following discussions.

Lines 10-999 : THE MAIN MENU AND INITIALIZATION ROUTINES

This section of the program is used to display the main menu and to determine the disk drives that will be used for both input and output of the data. Before running the main body of the program however, the entire program is relocated so that the computer stores the Applesoft code beginning at memory location 24577 (\$6001) using the &LOMEM: utility of Konzen (22) . This utility shifts the entire Applesoft program and variable space above the locations that are needed for both pages of the hires graphics. After this shift, the program initializes the font array (line 50), pokes <sup>a</sup> hires shape table into locations 768-777 (\$0300-\$03C9 ) and loads the appropriate hooks to the table on page 0. This shape is used as <sup>a</sup> cursor for the input of character vectors in lines 5000-5460. Lines 80-90 input the appropriate disk drive information and the rest of the section displays the main menu. The main menu is self-explanatory for the most part, and contains options that allow the user to CREATE, MODIFY, EDIT, or DISPLAY <sup>a</sup> font as well as perform certain disk operations.

#### Lines 1000-1460 : HERSHEY VECTOR INPUT

This section contains the routines to input <sup>a</sup> character using the vectors listed by Wolcott and Hilsenrath. Initially, however, the user is given the choice to input these vectors or to enter the character using the character edit routines of the 5000 section. The directions given for the Hershey coordinate input indicate the procedure to follow to enter the data. Line 1100 is used to eliminate the initialization of the character number, L, if the font is being edited or modified. Line 1120 branches to the subroutine that draws the hires graphics that illustrates the character as it is input. The appropriate x- and y-offsets are entered using the GET command of Applesoft to input <sup>a</sup> character string. Inclusion in the string of the left arrow requires the re-entry of the entire string. Entering <sup>a</sup> space for the horizontal input signals <sup>a</sup> change of pen position for the following coordinate move only (the equivalent of  $:-64$  0: in the Wolcott notation). Entering the symbol, /, for the horizontal coordinate signals the end of the character (:-64 -64:), and enters the appropriate vectors to advance the pen to the location of the right marker. The first two vectors input indicate the left and right markers respectively, and are used to determine the character width, w, in line 1350. The previous <sup>x</sup> and y coordinates are stored in the variables XT and YT and are used in line 1370 to determine the current <sup>x</sup> and y deflections. Line 1400 generates the string by concatenating the current values to the string X\$(L). The rest of this section increments the character number, L, and continues the input process. These routines are terminated in one of two fashions; if the horizontal coordinate is entered as E, then the current string is set equal to "EOF", and the user may write the font to the disk or return to the main menu (lines 1230-1250); if the routine has been called by the EDIT or MODIFY routines, after the insertion of <sup>a</sup> single character, control is returned to the calling routine (line 1160).

#### Lines 2000-2130 : WRITE FONT TO DISK

This section is <sup>a</sup> standard routine to output the font to the disk specified by drive number DC. The initial lines of this routine give the user the option of changing either the filename or the disk drive number. Ml routines in this program assume that the disk controller card is inserted in slot #6. After completion of the write routine, control is returned to the main menu beginning at line 100.

Lines 3000-3260 : ROUTINES TO MODIFY A FONT The routines in this section allow the user to modify a font in <sup>a</sup> number of ways. The menu for this section (lines 3000-3050) indicates that the user may APPEND to <sup>a</sup> font, INSERT <sup>a</sup> character, REPLACE <sup>a</sup> character, REMOVE <sup>a</sup> character, or EXIT to the display routine of line 4000. In all modes but EXIT, the font insert flag, (FI), is set and the font is displayed. if the APPEND mode is selected, then the character location variable, L, is set to the end of the font and control is passed to the character input routine of line 1000- (line 3100). In the INSERT, REPLACE, and REMOVE modes, the following procedures take place:

INSERT (line 3150-) requests the location to insert, LO, moves all font characters from LO to the end of the font, LMAX, up one location (line 3170), displays the adjusted font and saves it on hires page <sup>2</sup> (line 3180) , jumps to the character input routine for the inputting of one character, displays the new font (line 3220), and returns to the menu.

REPLACE (line 3230-) requests the character number to replace, LO, displays the font (line 3210), jumps to the input routine to input  $a$  character, displays the new font, and returns to the menu.

REMOVE (line 3230-) requests the character number to delete, LO, moves all characters from LO to the end of the font, LMAX, down <sup>1</sup> (line 3250), displays the new font (line 3260), and returns to the menu.

In all of these routines, the current font is saved in the memory space reserved for the hires page 2 graphics (\$4000-\$6000) by the hires page flip routines of lines 11000-.

Lines 4000-4070 : DISPLAY THE FONT DRIVING ROUTINES The routines of this section are used to display the fonts on the hires graphics pages. In line 4000, a jump is made to the disk access routine at 7000 to input the font from the disk if <sup>a</sup> new filename is used to access the data. The routine of line 4010 displays the font,  $N\$ , character by character, if the memory flag, MF, is not set. If the memory flag is set, then the font has been saved on hires page 2, and <sup>a</sup> call to the memory flip routines at 11000- recalls it for display. Line 4030 returns control to the calling routine if the font input flag, FI, is set. Otherwise, the remainder of the routine allows the user to either write the font to the disk, or return to the main menu.

Lines 5000-5460: THE CHARACTER EDIT ROUTINE

These routines allow the user to edit a character by entering either the Hershey coordinates or by using <sup>a</sup> hires cursor input. Line 5040 displays the entire font and the user is prompted (line 5060), to enter the number of the character to be changed. This character is then displayed in a magnified version by the routine of lines 8000-. Figure <sup>2</sup> illustrates this display for the Gothic letter N. Lines 5070-5120 perform this display by determining the appropriate x and y coordinates by decoding the string describing the character. After the character display, line 5125 gives the user the option of returning to the start of the edit routine if the wrong character has been selected to edit. Otherwise, the user has the option of either entering the Hershey coordinates (lines 1000-) , or redrawing the character using the cursor control. The cursor control input technique allows the generation of custom characters by manipulating <sup>a</sup> high resolution cursor on the high resolution display. Initially, the user is requested to enter the limits of the character by defining the left and right marker locations (lines 5150-5190). The cursor is then placed on the left marker, and may be moved to the appropriate location by use of the I, J, K, and M keys of the keyboard. The current status of the pen is given on the text display and may be changed at any time by striking the space bar.

These cursor moves and the pen position are entered by the GET input command of line 5250. When the cursor is positioned at the appropriate position, the return key draws <sup>a</sup> line (with the appropriate pen mode) from the previous location to the current cursor location, enters the values into the character string, and returns for the next line input (lines 5340-5350). As in the Hershey input mode, / terminates the character. If the cursor is not centered at the right marker, vectors are added to the string to complete this move (lines 5360-5380). After verification of the validity of the character, the font is displayed and the routine is terminated if either the font input, FI, or the edit flag, EF, is set. The remainder of the routine is used to enter characters under cursor control if the NEW FONT option of the main menu is being performed. Note also, that the new font is saved by the page transfer routine of lines 11000-.

Lines 6000-6180 : HIRES FONT DISPLAY ROUTINES The routines of this section display the members of a font on hires page <sup>1</sup> depending on their location in the font. Lines 6000-6020 determine the location at which the character is to be displayed (with 50 characters displayed at a time), line 6030 removes any previously displayed character at that location, and the remainder of the routine decodes the character string and draws tlie character. The variables XP and YP are used for the current cursor location, and DX and DY are used for the offset to the next location. As always, the penflag, PF, is used to determine whether the vector is to be plotted with the pen up (HCOLOR BLACK) or down (HCOLOR WHITE)

Lines 7000-7110 : FONT INPUT ROUTINES

The font N\$ is inputted from disk drive DI, if it is not already saved on hires page 2. If the font is to be brought in from the disk, the memory flag, MF, is reset and the data pointer is restored. Otherwise, the routine is staightforward and the file is read until the occurrence of the end of file character string, EOF. At the completion of the read routine, the file name is saved in the variable 0\$.

Lines 8000-8090 : FlIRES SINGLE CHARACTER GRAPHICS These routines draw the hires single characters that are input either by using the Hershey vectors or the cursor control. Lines 8000-8050 draw the box for the display of the character as illustrated in Fig. 1. In this representation, each dot corresponds to one unit in the character. Lines 8060-8090 plot the figure from the decoded character string values. Line 8060 sets the magnification, M, to 5, and plots the left and right boundaries relative to the center of the display  $(x=140, y=80)$ . Line 8070 sets the next point as the center of the left marker. Subsequent values of X and Y are then plotted with the appropriate pen control by the remainder of the routine. The current location is stored in the variables XI and Yl

#### Lines 9000-9010 : CATALOG

This routine lists the catalog of the disk currently specified as the input disk, DI

Line 10 000 : END

This is a standard exit routine.

Lines 11000-11060 : THE HIRES MEMORY FLIP ROUTINE

This routine copies the contents of hires page 1 to hires page <sup>2</sup> or vice versa. The starting address, the ending address, and the first address of the destination field are read from the data statement at line 11060. Depending on the state of the memory flag, MF, page 1 is sent to page 2 (MF=0) or vice versa (MF=1). The microprocessor's y and x register locations are zeroed by the POKE statements of line 11030 and the Program Counter is initialized to point to the Apple Monitor MOVE routine (\$FE2C) which is then called by the Apple Monitor GO routine (\$FEB6).

The fonts that have currently been converted to the notation described in this report, are for the most part taken directly from the tables of Wolcott and Hilsenrath. For convenience, they are divided up into 32 character segments which we have chosen to name numbers, small, caps, and greek. Figures 3 to 8 illustrate the characters that make up the following fonts (in each subset, the characters are numbered from 1 to 32): MATH SYMBOLS... A collection of commonly used symbols in mathematics taken from the Hershey characters between no.'s 2225 and 2278 (as referenced in the Wolcott and Hilsenrath tables). CARTO FONT... Numbers and caps are taken fron the Hershey cartographic symbols from no.'s <sup>1</sup> to 234. Although the Hershey fonts do not include small letters, these were custom designed and included as part of this font. INDEX FONT... The members of this font were taken from the complex index size Hershey characters from no.'s 1001 to 1150. SIMPLEX FONT... The members of this set were taken from the print size simplex Hershey characters from no.'s 501 to 551. COMPLEX FONT... The members of this font were taken from the print size complex Hershey characters from no.'s 2200 to 2224. GOTHIC FONT... This set is <sup>a</sup> mixture of two different Hershey fonts. The numbers are from the print size gothic Hershey characters from no.'s 3700 to 3729, while the small letters and caps are from the Hershey Italian gothic set (no.'s 3901 to 3950) and the Hershey print size English gothic set (no.'s 3700 to 3750), respectively. SCRIPT FONT... This font is taken from the print size Hershey

complex script characters from no.'s 2550 to 2576, 2650 to 2676, and 2750 to 2776.

#### CONCLUSION

Although the fonts that we have stored as text files using CANDY APPLE are composed mainly of the Hershey characters, it is possible using this program to custom design graphics symbols. In the complex caps font illustrated in Fig. 6, the characters numbered from 28 to 32 are custom designed for logos used at NBS. This customization can be accomplished either by drawing the desired figure on graph paper and then calculating the desired coordinates or by freehand drawing using the cursor input routines of lines 5000-. The current report illustrates over 700 characters which are stored on disk as text files. Listing <sup>3</sup> gives <sup>a</sup> catalog of the disk containing the programs CANDY APPLE and &LOMEM: as well as the fonts. Reference to this listing shows that the programs need 36 sectors for storage and the fonts use an additional 181 sectors leaving more than 270 sectors avaiable for app] ications programs. Such an application program, CANDY WRAPPER, is described in Appendix A. Copies of CANDY APPLE, &LOMEM:, CANDY WRAPPER, and the fonts may be obtained by contacting the authors at the following mailing address:

> C-216, Bldg. 2^5 National Bureau of Standards Washington, DC 2023 <sup>4</sup>

#### **REFERENCES**

- 1. A.V. Hershey, "Calligraphy for Computers," NWL Technical Report No. 2101, August 1967, U.S. Naval Surface Weapons Center, Dahlgren, VA.
- 2. A.V. Hershey, "FORTRAN IV Programming for Cartography and Typography," NWL Technical Report No. TR-2339, Sept.1969, U.S. Naval Weapons Laboratory, Dahlgren, VA.
- 3. A.V. Hershey, "Preparation of Reports with the FORTRAN Typography System," NWL Technical Report No. TN-K/27-70, September 1970, U.S. Naval Weapons Laboratory, Dahlgren, VA.
- 4. A.V. Hershey, "Auxiliary Programming for the FORTRAN Typography System," NWL Technical Report No. TR-2645, October 1971, U.S. Naval Weapons Laboratory, Dahlgren, VA.
- 5. A.V. Hershey, "A Computer System for Scientific Typography," Computer Graphics and Image Processing, Vol.1, 373-385 (1972) .
- 6. A.V. Hershey, "FORTRAN Programming for Surface Wave Trains," NWL Technical Report No. TR-2714, September 1972, U.S. Naval Weapons Laboratory, Dahlgen, VA.
- 7. A.V. Hershey, "Interpolations of Surface Wave Trains," NWL Technical Report No. TR-3064, November 1973, U.S. Naval Weapons Laboratory, Dahlgren, VA..
- 8. A.V. Hershey, "Comments on the Lagally Theorem," NWL Technical Report No. TR-3133, May 1974, U.S. Naval Weapons Laboratory, Dahlgren, VA.
- 9. A.V. Hershey, "Comments on the Fourier Theorem," NWL Technical Report No. TR-3145, June 1974, U.S. Naval Weapons Laboratory, Dahlgren, VA.
- ]0. A.V. Hershey, "Advanced Computer Typography," Report NPS012-81-005, December 1981, U.S. Naval Postgraduate School, Monterey, CA.
	- 11. P.M. Doyle, "An Adaptation of the Hershey Digitized Character Set for Use in Computer Graphics and Typesetting," Report AD/A-042291, June 1977, U.S. Naval Postgraduate School, Monterey, CA.
- 12. N.M. Wolcott and J. Hilsenrath, "A Contribution to Computer Typesetting Techniques: Tables of Coordinates for Hershey' Repertory of Occidental Type Fonts and Graphics Symbols," NBS Special Publication No. 424, National Bureau of Standards, Washington, DC, 20234.
- 13. N.M. Wolcott and J. Hilsenrath, "Tables of Coordinates for Hershey's Repertory of Occidental Type Fonts and Graphic Symbols," MBS Magnetic Tape 12, January 1977, National Bureau of Standards, Washington, DC, 20234.
- 14. N.M. Wolcott, "FORTRAN IV Enhanced Character Graphics," NBS Special Publication 500-32, April 1978, National Bureau of Standards, Washington DC, 20234.
- 15. P.K. Schenk, "Hershey Calligraphy Under the Hewlett-Packard Graphics Language," a forthcoming NBS report.
- 16. C.A.E. Kagan, SAM-76 Technical Note, August 1981, SAM 76 Inc. Box 257, RR1, Pennington, NJ, 08534
- 17. D. Macero, D. Holmes, T. Banks, and L. Burgess, "Graphics II by Selnar, High Resolution Copy from <sup>a</sup> DECwriter," BYTE,  $Vol.7, 172-195 (1982)$ .
- 18. DOS 3.3, Copyright 1980, Apple Computer Inc., 10260 Bandley Drive, Cupertino, CA , 95014. Apple Product #A2LC036.
- 19. Applesoft Toolkit, Copyright 1980, Apple Computer Inc., 10260 Bandley Drive, Cupertino, CA, 95014. Apple Product #A2L0038.
- 20. Applesoft, Copyright 1978, Apple Computer Inc., 10260 Bandley Drive, Cupertino, CA, 95014. Apple Product #A2L0006.
- 21. Apple-doc, Copyright 1979, Roger Wagner, Southwestern Data Systems, Box 582, Santee, CA, 92071.
- 22. N. Konzen, "The &LOMEM: Utility," The Apple Orchard, Vol.1, p. 21 (Mar. 1981). Published by The International Apple Corps., P.O. Box 976, Daly City, CA, 94017. this utility is 159 bytes in length and is located at locations \$0330 to \$03CE. The listing is as follows:

0330- A9 4C 8D F5 03 A9 40 8D F6 03 A9 03 8D F7 03 60 0340- A9 A4 20 CO DE 20 67 DD 20 52 E7 A5 67 85 96 A5 0350- BO 85 97 C6 96 38 A5 50 85 94 E5 67 85 50 A5 51 0360- 85 95 E5 68 85 51 A5 AF E5 67 A8 A5 B0 E5 68 AA 0370- 18 65 95 85 95 C8 DO 01 E8 E8 C8 20 C3 D3 A2 69 0380- 20 Cl 03 A2 AF 20 Cl 03 A2 67 20 Cl 03 A2 79 20 0390- C1 03 A5 B9 C9 02 F0 05 A2 B8 20 C1 03 A5 67 A4 03A0- 65 85 5E 84 5F AO 38 Bl 5E 65 50 91 5E AA C8 03B0- Bl 5E FO CA 65 51 91 5E 86 5E 85 5F 90 E7 4C 6C 03C0- D6 38 B5 00 65 50 95 00 B5 01 65 51 95 01 60

•The utility is invoked by the ampersand call SLOMEM: no. where no. is the first memory location for the relocated Applesoft program (See Line 20 of Candy Apple).

In order to illustrate the use of the character fonts created by use of the CANDY APPLE program, we have written a program named CANDY WRAPPER to place these characters anywhere on the hires screen. This program is given in Listing <sup>4</sup> and uses some of the routines developed for CANDY APPLE to decode and plot the characters. The program is menu driven with the following options available to the user:

- 1. Change the disk drives for inputting and outputting <sup>a</sup> hires picture.
- 2. Display the catalog of <sup>a</sup> selected disk drive.
- 3. Set the environment for drawing the hires characters. This option allows the user to select foreground and background colors from the hires color set.
- 4. Load <sup>a</sup> previously saved hires picture from disk.
- 5. Save a hires picture to disk.
- 6. Add text to <sup>a</sup> hires picture.
- 7. Change from one Hershey font to another.
- 8. Clear the hires screen.
- 9. Display the hires screen.
- 10. Exit the program.

In general, the program is self-explanatory and uses <sup>a</sup> non-destructive hires cursor to position the start of the Hershey character on the screen. The program does not clear the hires screen at initialization so that <sup>a</sup> previously generated picture may be left in page <sup>1</sup> for the addition of text. In addition, the program is relocated to protect the primary hires page. For convenience, the fonts are read in as 32 character increments called small, caps, numbers, and greek as stored by the program CANDY APPLE. Figure <sup>9</sup> illustrates <sup>a</sup> logo produced by CANDY WRAPPER as <sup>a</sup> frontispiece for <sup>a</sup> listing of CANDY APPLE. This figure and all others used in this report were produced by a screen dump of the hires graphic page produced by the programs to <sup>a</sup> dot-matrix printer.

Listing 1. Candy Apple program.

10 TEXT : HOME : HTAB (14)1 VTAB (10): PRINT "CANDY APPLE"! REM A HERSHE Y CHARACTER FILEHANDLER FOR THE APPLE II 20 PRINT CHR\$ (4);"ERUN LOMEM:"' S LOMEM: 24576: REM RELOCATES A/S T START AT \$6000 (ABOVE HGR <sup>1</sup> £ 2)  $30$  BELL\$ = CHR\$  $(7)$ 40 HOME : HGR : HGR2 50 D\$ <sup>=</sup> CHR\$ (4): DIM X\$(160): REM SAVE SPACE FOR <sup>5</sup> FONTS OF 32 CHARACTE RS 60 POKE 763,01: POKE 769,00: POKE 770,04\* POKE 771,00! POKE 772,53: POKE 773,36: POKE 774,45: POKE 775.54! POKE 776=07: POKE 777.0! POKE 232,0 O: POKE 233,03: REM LOAD SHAPE TABLE FOR HIRES CURSOR 70 TEXT : HOME ! HTAB (14)! VTAB (10): PRINT "CANDY APPLE": REM START AN D INIT. DISK DRIVES 80 PRINT BELL\$: INPUT "READ FROM DISK DRIVE: "JDi: IF DI <sup>C</sup> <sup>1</sup> OR DI <sup>&</sup>gt; <sup>2</sup> THEN SO ?0 PRINT BELL\$: INPUT "WRITE TO DISK DRIVE: "JDO: IF DO <sup>C</sup> <sup>1</sup> OR DO <sup>&</sup>gt; <sup>2</sup> THEN 90 100 HOME : REM MAIN MENU<br>110 PRINT : PRINT "DO YOU PRINT : PRINT "DO YOU WISH TO....": PRINT : PRINT TAB( 10); "1.CREATE A NEW FONT": PRINT : PRINT TAB ( <sup>1</sup> )?" <sup>2</sup> . MODIFY AN EXISTING FONT": PRINT : PRINT TAB( 10); "3. EDIT FONT CHARACTERS" 120 PRINT : PRINT TAB( 10) : "4. DISPLAY (TRANSFER) A FONT": PRINT : PRINT TAB( 10); "5. ASSIGN DISK DRIVES": PRINT : PRINT  $TAB$ ( $10$ );  $"5$ . CATALOG OF DISK :";DI: PRINT : PRINT TAB( 10);"7.QUIT": PRINT BELL\$: INPUT "<br>WHICH?";C 130 IF C  $\leq$  1 OR C  $\geq$  7 THEN 100 140 IF  $C > 4$  THEN 180<br>150 PRINT : PRINT BEL PRINT : PRINT BELL\$ :: IF N\$ < > "" THEN VTAB (23): PRINT "RETURN US ES FILENAME: "; O\$ 160 VTAB (21): INPUT "FILENAME: "; N\$: IF LEN (N\$) = 0 THEN N\$ = 0\$  $165$  0\$ = N\$ 170 HOME 180 ON <sup>C</sup> GOTO 999,3000,5000,4000,70,9000,10000 999 HGR2 : TEXT 1000 PRINT "\* ROUTINE TO CREATE AN HERSHEY FILE MAME: "; N\$ 1010 PRINT BELL\$: PRINT "INPUT HERSHEY COOR. <H> OR USE CURSOR CONTROL< C $>$ ?";: GET A\$: PRINT A\$: IF A\$ <  $>$  "H" AND A\$ <  $>$  "C" THEN 1010 1020 ef = o: IF A\$ = "C" then EF <sup>=</sup> <sup>1</sup> 1030 IF EF then 1090 1040 PRINT belli: PRINT "\* INPUT THE HERSHEY COORDINATE PAIRS ON THE PROM PTING BELL " 1050 PRINT : PRINT "\* THE CHARACTER READ ROUTINE ASSUMES THAT THE PEN STARTS IN THE UP POSITION. TO SIGNAL A PEN CHANGE, INSERT A SPACE BE TWEEN THE COORDINATE PAIRS." 1060 PRINT : PRINT "\* TO SIGNAL THE END OF THE CHARACTER INSERT THE DE LIMITER /" 1070 PRINT : PRINT "# TO SIGNAL THE END OF THE FILE ENTER THE EOF CHARA CTER <E>." 1080 PRINT : PRINT "\* THE FIRST COORDINATE PAIR INDICATES THE WIDTH OF THE CHARACTER...TO ENTER A NULL CHARACTER ENTER 0,0" 1090 PRINT BELL\$: PRINT "READY? "J! GET Q\$: PRINT Q\$: IF Q\$ <sup>C</sup> <sup>&</sup>gt; "Y" THEN HOME : GOTO 100 1100 HOME : IF FI THEN 1120 1110 IF C THEN L = 0<br>1120 GOSUB 8000: PRI GOSUB 8000: PRINT TAB( 10); "FILENAME: "; N\$: A\$ = "" 1130 PRINT : PRINT TAB( 10); "CHARACTER STRING NO: "; L: X\(L) = "": Z = FRE  $(0)$ : PF = 0 1140 IF L = 160 THEN  $X = "E": 60TO 1220$ 

IF EF THEN A\* = "N": GOSUB 5180: IF EF = 0 THEN X\* = "E": GOTO 1220 1150 IF EF AND FI THEN RETURN 1160 IF EF THEN  $L = L + 1$ : GOTO 1120 1170 1130  $X \pm 1.130$   $X \pm 1.13$ 1190 PRINT BELL#: TAE( 5): "HOR.COOR: "! PRINT A#!! GET A#! IF A# < > " " AND A# < > CHR# (13) THEN X# = X 1200 \$ + A\$: GOTO 1200 IF RIGHT#  $(X\#, 1) = \text{CHR}\#$  (8) THEN PRINT BELL#; "REINPUT : ": X\* = "": 1210 GOTO 1190 1220 IF X\$ = "E" THEN X\$(L) = "EOF": PRINT "ND OF FILE...";: PRINT :LMAX = T. IF X# = "E" THEN PRINT BELL#! "WRITE TO DISK<W> OR RETURN TO MENU<M> 1230 ?";: GET 0\$: PRINT 0\$: IF 0\$ < > "W" AND 0\$ < > "M" THEN 1230 IF  $Q# = "W"$  THEN 2000 1240 IF  $Q# = "M"$  THEN TEXT : GOTO 100 1250 1290 IF X\$ = "" THEN X\$(L) = X\$(L) + CHR\$ (127):PF = NOT (PF): PRINT BE LL\$; "PEN CONT. ": GOTO 1180 1300 IF  $X^{\#} = "I"$  AND LEN (X\$(L)) THEN X\$(L) = X\$(L) + CHR\$ (127) + CHR\$  $(XF - XT + 93) + CHR ÷ (93 - YT)$ ; GOTO 1420 IF  $X \notin = \frac{n}{n}$  AND 1310 : GOTO 1170 1320 PRINT BELL\$; " VERT.COOR! "; 1330 \$ + B\$: GOTO 1330 1340 IF RIGHT#  $(Y^{\frac{1}{2}}, 1) =$  CHR# (8) THEN PRINT BELL#; "REINPUT : ": Y# = "": GOTO 1320 1350 PRINT すつんび IF LEN  $(X^*(L)) = 0$  THEN  $XT = VAL$   $(X^*):XF = VAL$   $(Y^*) : W = ABS$   $(XF XT$ ): YT = 0: X\$ (L) = CHR\$ (W + 93): GOSUB 8060: GOTO 1170 1370 XC = VAL (X\$): YC = - VAL (Y\$): X = XC - XT: Y = YC - YT: IF ABS (X) > 32 OR ABS (Y) > 32 THEN PRINT BELL\$! "TO LARGE A DISPLACEMENT, INP UT SMALLER VALUES": GOTO 1170 1380 GOSUB 8080 1390  $XT = XC:YT = YC$ 1400 X\$(L) = X\$(L) + CHR\$ (X + 93) + CHR\$ (Y + 93): IF PF = 0 THEN X\$(L) =  $X$ \$(L) + CHR\$ (127): PF = 1 1410 GOTO 1170 1420 PRINT "CHARACTER WIDTH="; W PRINT BELL\$! "CHARACTER O.K.?"; : GET O\$: PRINT Q\$: IF Q\$ < > "Y" AND 1430 Q# < > "N" THEN 1430 IF Q\$ = "Y" AND FI THEN RETURN 1440 1450 IF O\$ = "N" THEN PRINT BELL\$? "RE-INPUT "?  $1460$  L = L + 1: GOTO 1120 TEXT : HOME : PRINT "WRITE TO FILENAME!"; N#: PRINT "DISK DRIVE NO."; 2000 DO: PRINT BELL#: REM PUT IT ON DISK DO PRINT "ARE THESE O.K.? "#: GET A#: PRINT A#: IF A# < > "Y" AND A# <  $2010$  $>$  "N" THEN 2010 2020 IF  $A# = "Y"$  THEN 2050 2030 PRINT BELL\$!! INPUT "FILENAME! "!N\$ PRINT BELL\$?: INPUT "WRITE TO DISK DRIVE#"; DO: IF DO < 1 OR DO > 2 THEN 2040 2040 2050 PRINT D#: "OPEN "; N#: ", D": DO 2060 PRINT D\$! "DELETE "; N\$ 2070 PRINT D\$! "OPEN "!N\$ PRINT D#: "WRITE "; N# 2080 2090 FOR  $I = 0$  TO  $L$ 2100 PRINT X\$(I) 2110 NEXT I  $2120 -$ PRINT D#: "CLOSE "; N# 2130 TEXT : GOTO 100

3000 TEXT : HOME : PRINT <sup>t</sup> PRINT "^ROUTINES TO MODIFY A HER5HEY FONT": PRINT : PRINT TAE(  $10$ ); "FONTNAME: "; N# 3010 PRINT : PRINT TAB ( 5);"YQU MAY...": PRINT : PRINT TAB ( 5);"1.APPEN D TO A FONT"<br>3020 PRINT : PRINT TAB( 5); "2. INSERT IN THE MIDDLE OF A FONT": PRINT : PRINT TAE( 5) ? "3. REPLACE A CHARACTER" 3030 PRINT : PRINT TAB( 5); "4. REMOVE A CHARACTER": PRINT : PRINT TAB( 5)  $)$ ; "5.EXIT" 3040 PRINT : PRINT EELL\$; TAB( 5); "WHICH"; : INPUT C 3050 IF C < 1 OR C > 5 THEN 3000 3060 IF C <sup>=</sup> <sup>5</sup> THEN FI <sup>=</sup> 0:L <sup>=</sup> LMAX: GOTO 4000  $IF$  FI = 0 THEN FI = 1: GOSUB 4000: GOTO 30?0 3030 IF FI AND C <sup>&</sup>gt; <sup>1</sup> THEN GOSUB 4010 30 90 ON C GOTO 3100,3110,3110,3110  $3100$  FI =  $0:$ C =  $0:$ L = LMAX: TEXT : HOME : GOTO 1000 3110 IF MF THEN GOSUB 11000 3120 VTAE (21): PRINT "NOTE...FIRST CHARACTER IS NO.0" 3130 PRINT BELL\$J "LOCATION TO "J 3140 ON C - <sup>1</sup> GOTO 3150,3200,3230 3150 PRINT "INSERT";: INPUT LO: IF LO < 0 OR LO 3 LMAX THEN PRINT EELL#; "OUT OF RANGE": GOTO 3130  $3160$  LMAX = LMAX + 1 3170 FOR K = LMAX TO LO + 1 STEP - 1:X $*(K)$  = X $*(K - 1)$ : NEXT K 3180 FOR L = LO + 1 TO LMAX: GOSUB 6000: NEXT : GOSUB 11000 31S0 FOR L <sup>=</sup> LO <sup>+</sup> <sup>1</sup> TO LMAX: GOSUB 6000: NEXT : GOSUB 11000 3190 GOTO 3220 3200 PRINT "REPLACE";: INPUT LO: IF LO  $\leq$  0 OR LO  $>$  LMAX - 1 THEN PRINT B ELL4? "OUT OF RANGE": GOTO 3130 3210 GOSUB 11000 3220 L - LO: TEXT : HOME : GOSUB 1010:EF <sup>=</sup> O: GOSUB iOOO: GOTO 3000 PRINT "DELETE"?: INPUT LO: IF LO < 0 OR LO > LMAX THEN PRINT EELL\$! "OUT OF RANGE": GOTO 3130  $3240$  LMAX = LMAX - 1 3250 FOR K = LO TO LMAX:  $X=(K)$  =  $X=(K + 1)$ : NEXT 3260 FOR L <sup>=</sup> LO TO LMAX: GOSUB 6000: NEXT : GOSUB llOOO: GOTO 3000 4000 GOSUB 7000: REM GET FONT AND DISPLAY IT 4010 HGR : IF MF = 0 THEN FOR L = 0 TO LMAX: HTAB (12): VTAB (24): PRINT "CHAR.NO. "; L: GOSUB 6000: NEXT L: GOSUB llOOO: GOTO 4030 4020 GOSUB 11000: IF N\$ = O\$ THEN GOSUB 11000<br>4030 IF FI THEN RETURN 4030 IF FI THEN RETURN<br>4040 VTAB (21): HTAB (1 VTAB (21): HTAB (10): PRINT N\$ 4050 PRINT BELL\$! "WRITE TO DISK <W> OR RETURN TO MENU <M>";: GET A\$! PRINT A\$: IF A\$ < > "W" AND A\$ < > "M" THEN 4050 4060 IF A\$ <sup>=</sup> "W" THEN 2000 <sup>4</sup> 70 TEXT : HOME : GOTO 100 TEXT : HOME : PRINT : PRINT "\*ROUTINE TO EDIT INDIVIDUAL CHARACTERS" 5010 PRINT : PRINT "YOU WILL FIRST BE SHOWN ENTIRE FONT AND THEN ASKE D TO CHOOSE THE CHARACTER TO EDIT." 5020 PRINT : PRINT "THE CHARACTER WILL BE DRAWN AS IS AND THEN YOU CAN REDRAW IT BY EITHER INPUT- TING HERSHEY VECTORS OR BY USING THE ED ITING KEYS." 5030 PRINT BELL\$: PRINT "READY?";: GET Af: PRINT A\$: IF A\$ <sup>&</sup>lt; <sup>&</sup>gt; "Y" THEN 5000 5040 FI <sup>=</sup> i: GOSUB 4000:FI <sup>=</sup> 5050 VTAB (24) 5060 PRINT belli; "NOTE. . .FIRST CHARACTER IS NO.O": INPUT "CHARACTER NO. T EDIT?";L; PRINT : IF L < 0 OR L > LMAX - 1 THEN PRINT BELL\$; "OUT O F RANGE": GOTO 5060 5070 PRINT : GOSUB SOOO:Xf <sup>=</sup> "": PRINT TAB( 13); "OLD CHARACTER" 50S0 W = ASC ( LEFT\$  $(X \oplus (L), 1)$  ) - 93: XF = W - INT (W / 2): XT = - INT (

```
N / 2): GOSUB 8060
5090 PF = 0: FOR J = 2 TO LEN (X$(L)) STEP 2
5100 X = ASC ( MID$ (X=(1), (J, 1)) - 93; IF X = 34 THEN PF = NOT PF: J = J -
     1: NEXT
5110 Y = ASC ( MID$ (X*(L), J + 1, 1)) - 935120 GOSUE 8080: NEXT J
5125 PRINT "READY TO CHANGE";: INPUT A$: IF A$ < > "Y" THEN 5000
    PRINT BELL$; "INPUT HERSHEY COOR. <H> OR USE CURSOR<C>?"; : GET Q$: IF
5130
     Q# \leftarrow \rightarrow "H" AND Q# \leftarrow \rightarrow "C" THEN 5130
5140
     IF Q* = "H" THEN FI = 1: GOSUB 1120: FI = 0: GOTO 5400
5150
     GOSUE 8000
5160
     PRINT "CURRENT WIDTH IS "; W: PRINT "LEFT MARKER AT: ": XT: PRINT "RIGH
     T MARKER AT! "!XF
     PRINT BELL$!"ARE THESE OK?"!! GET A$! PRINT A$! IF A$ <
                                                                 Y''Y'' AND A
5170
     $ < > "N" THEN 5170
     IF A* = "N" THEN PRINT BELL*;: INPUT "LEFT MARKER;";XT: PRINT BELL*
5180
     :: INPUT "RIGHT MARKER: "; XF: W = XF - XT: GOTO 5160
5190 X$ = CHR$ (W + 93): GOSUB 8060
5200 POKE 33, 5: POKE 32, 34: PRINT : PRINT " PEN": PRINT "MODE: ": POKE 33
     , 331 POKE 32, 0; PF = 0
     SCALE= 1: ROT= 0: X = X1: Y = Y1: DRAW 1 AT X, Y: PRINT: PRINT "I, J, K,
5210
     M KEYS MOVE CURSOR U.R.L.D"
     PRINT "RETURN ENDS MOVE, / ENDS CHAR."
5220
     PRINT "SPACE FLIPS PEN, E ENDS FONT"!: HTAB (37): PRINT
5230
                                                                 CHR$ (85 -17 * PF);
5240 DX = 0:DY = 0
5250 GET A$: PRINT BELL$;: IF ASC (A$) < 73 OR ASC (A$) > 77 THEN 5320
5260
     XDRAW 1 AT X, Y! ON ASC (A$) - 73 GOTO 5280, 5290, 5300, 5300
5270 DY = DY - 1: Y = Y - 5: GOTO 5310
5280 DX = DX - 1: X = X - 5: GOTO 5310
5290 DX = DX + 1:X = X + 5: GOTO 5310
5300 DY = DY + 1: Y = Y + 5DRAW 1 AT X, Y: GOTO 5250
5310
     IF A$ \zeta > "E" AND A$ \zeta > "/" AND A$ \zeta > " " AND
5320
                                                           ASC (A*) C2 - 13THEM 5250
5330
     IF A$ = " " THEN PF = NOT PF: X$ = X$ + CHR$ (127): HTAB (37): PRINT
      CHR$ (85 - 17 * PF): GOTO 5250
     IF ASC (A$) = 13 THEN X$ = X$ + CHR$ (DX + 93) + CHR$ (93 - DY): IF
5340
     PF THEN HPLOT X1, Y1 TO X, Y
     IF ASC (A*) = 13 THEN X1 = X: Y1 = Y: GOTO 52105350
     IF A* = "/" THEN X*(L) = X*: IF PF = 1 AND X1 < > 140 + M * XF AND
5360
     Y1 < > 80 THEN X$(L) = X$(L) + CHR$ (127) + CHR$ (XF + (140 - X1) /
     5 + 93) + CHR$ ((Y1 - 80) / 5 + 93)
     IF A$ = \frac{n}{12} AND LEN (X$(L)) = 1 THEN X$(L) = X$(L) + CHR$ (127) +
5370
      CHR# (93) + CHR# (93)
     IF A* = "/" THEN PRINT BELL*: PRINT "CHARACTER O.K.?";: GET Q*: PRINT
5380
     Q$: IF Q$ < > "Y" AND Q$ < > "N" THEN 5380
     IF Q# = "N" THEN 5150
5390
5400
      POKE 33, 40: GOSUB 11000: GOSUB 6000: GOSUB 11000
      IF A# = "/" AND (FI OR EF) THEN RETURN
5410
     IF A4 = "E" AND EF THEN EF = 0! RETURN
5420
     PRINT BELL#: "FINISHED EDITING?"; : GET A#: PRINT A#: IF A# < > "Y" AND
5430
     A$ < > "N" THEN 5430
5440
     IF A$ = "N" AND FI THEN FI = 0! GOTO 5060IF A$ = "N" THEN FI = 1: GOSUE 4010: FI = 0: GOTO 5060
5450
5460 L = LMAX: X$ = "E": PRINT " E";: GOTO 1220
     HOOLOR= 0:2 = L - 50 * INT (L / 50): IF (Z / 50) = INT (Z / 50) AND
6000
     (L ) 0) THEN PRINT BELL$; "STRIKE ANY KEY TO CONTINUE..."; : GET Q$: HGR
     : REM DISPLAY ROUTINE
     IF LEN (X \oplus (L)) = 0 THEN RETURN
6010
```

```
6020 XP = 280 * (Z / 10 - INT (Z / 10)): YP = 32 * INT (Z / 10) + 16
     FOR I = 1 TO 14: SCALE= I: DRAW 1 AT XP + 14, YP: NEXT : HOOLOR= 3
6030
6040 W = ASC ( MID# (X=(L), 1, 1)) - 93
6050 XP = XP + INT ((28 - W) / 2)
     IF M = 0 THEN HOOLOR= 6!XP = XP - 5!DX = 106060
      IF N = 0 THEN HPLOT XP, YP TO XP + DX, YP
5070
      HCOLOR = 3! PF = 06080
      FOR J = 2 TO LEN (X=(L)) STEP 2
6090
5100 DX = ASC ( MID# (X=(L), J, 1))6110 DY = ASC ( MID$ (X^{\frac{1}{2}}(L), J + 1, 1))
     IF DX = 127 THEN PF = NOT (PF)!J = J - 1! NEXT J
6120
6130 DX = (DX - 93)1DY = (DY - 93)6140 IF LEN (X=(L)) < 5 THEN ROOLOR= 5
5150 IF PF THEN HPLOT XP, YP TO XP + DX, YP - DY
6160 XP = XP + DX: YP = YP - DY: NEXT J
     HOME : VTAE 21
6170
6180
      RETURN
      HOME: IF N^* = 0^* and MF = 1 Then RETURN : REM READ FROM DISK DI
7000
7010
      PRINT "NOW READING FILE FROM DISK #"; DI
7020
      IF FI THEN PRINT : PRINT "ENTIRE FONT WILL BE DISPLAYED"
7030 MF = 0: RESTORE
     PRINT D#: "OPEN "; N$: ", D"; DI
7040
7050 PRINT D$; "READ "; N$
7060 I = 07070
     INPUT X$(I)
7080 IF X \text{ } f(I) = "EOF" THEN 7100
7090 I = I + 1: GOTO 7070
7100
     PRINT D#: "CLOSE "; N$
7110 LMAX = I:Of = Nf: RETURN
8000
     HGR : HCOLOR= 5: HPLOT 65, 5 TO 215, 5 TO 215, 155 TO 65, 155 TO 65, 5: REM
      EDIT GRAPHICS ROUTINES
3010
      HOOLOR= 6: HPLOT 140,5 TO 140,15: HPLOT 140,145 TO 140,155: HPLOT 65
     , 80 TO 75, 80: HPLOT 205, 80 TO 215, 80
     HOOLOR= 3: FOR J = 10 TO 150 STEP 5: FOR K = 70 TO 210 STEP 5: HPLOT
8020
     K. J: NEXT : NEXT
8030
      HPLOT 140,78 TO 140,82: HPLOT 138,80 TO 142,80
8040
      VTAB (24)
8050
     RETURN
8060 M = 5: HCOLOR= 3: HPLOT 140 + M * XT, 75 TO 140 + M * XT, 85: HPLOT 140
     + XF * M, 75 TO 140 + XF * M, 85
8070 X1 = 140 + M * XT!Y1 = 80! RETURN
8080 IF PF THEN HPLOT X1, Y1 TO X1 + M * X, Y1 - M * Y
3090 X1 = X1 + M * X: Y1 = Y1 - M * Y: RETURN
     TEXT : HOME : PRINT D$ : "CATALOG, D" : DI
9000
9010 PRINT : PRINT BELL$; "STRIKE ANY KEY TO CONTINUE"; : GET A$: GOTO 100
      HOME : PRINT BELL$; "NICE WORKING WITH YOU": END
10000
11000 READ F%, L%, D%: REM MEMORY LOCATIONS FOR MOVE
11010 FH% = F% / 256: FL% = F% - 256 * FH%: LH% = L% / 256: LL% = L% - 256 *
     LH%: DH% = D% / 256: DL% = D% - 256 * DH%
11020 POKE 60, FL%: POKE 61, FH%: POKE 62, LL%: POKE 63, LH%: POKE 66, DL%: POKE
     67, DH%
11030 POKE 70,0: POKE 71,0: POKE 58,44: POKE 59,254: REM
                                                            SETUP YREG, XREG
     , PCL, PCH
11040
      CALL - 327: MF = NOT MF: IF MF = 0 THEN RESTORE
11050
      RETURN
11060 DATA 8192, 16383, 16384, 16384, 24575, 8192
```

```
\mathbf{I}
```
Listing 2. Candy Apple variable listing

DY - INCREMENTAL Y 5240 5270 5270 5300 5300 5340 6110 6130 6130 6150 6160

EF - EDIT FLAG 0= NO EDIT 1=EDIT UNDERWAY

3140

6160

 $\mathbbm{Z}$  - CHARACTER INDEX FOR DISPLAY ROUTINE 1130 5000 5000 5000 5020 5020 5020

END OF VAR. LIST

Listing 3. Catalog of Candy Apple disk

DISK VOLUME 254

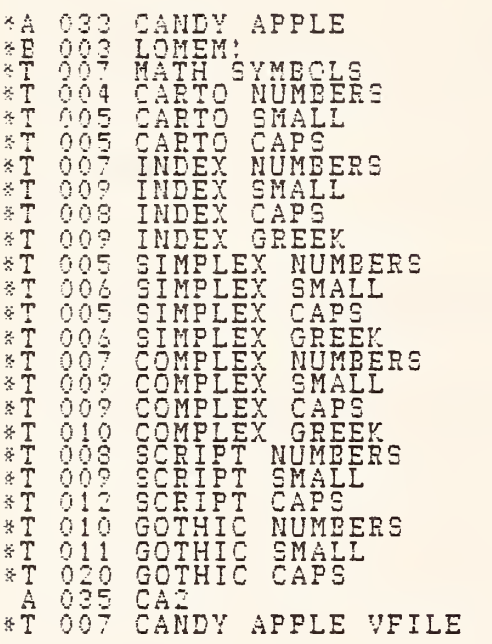

 $\frac{1}{4}$ 

Listing 4. Candy Wrapper program.

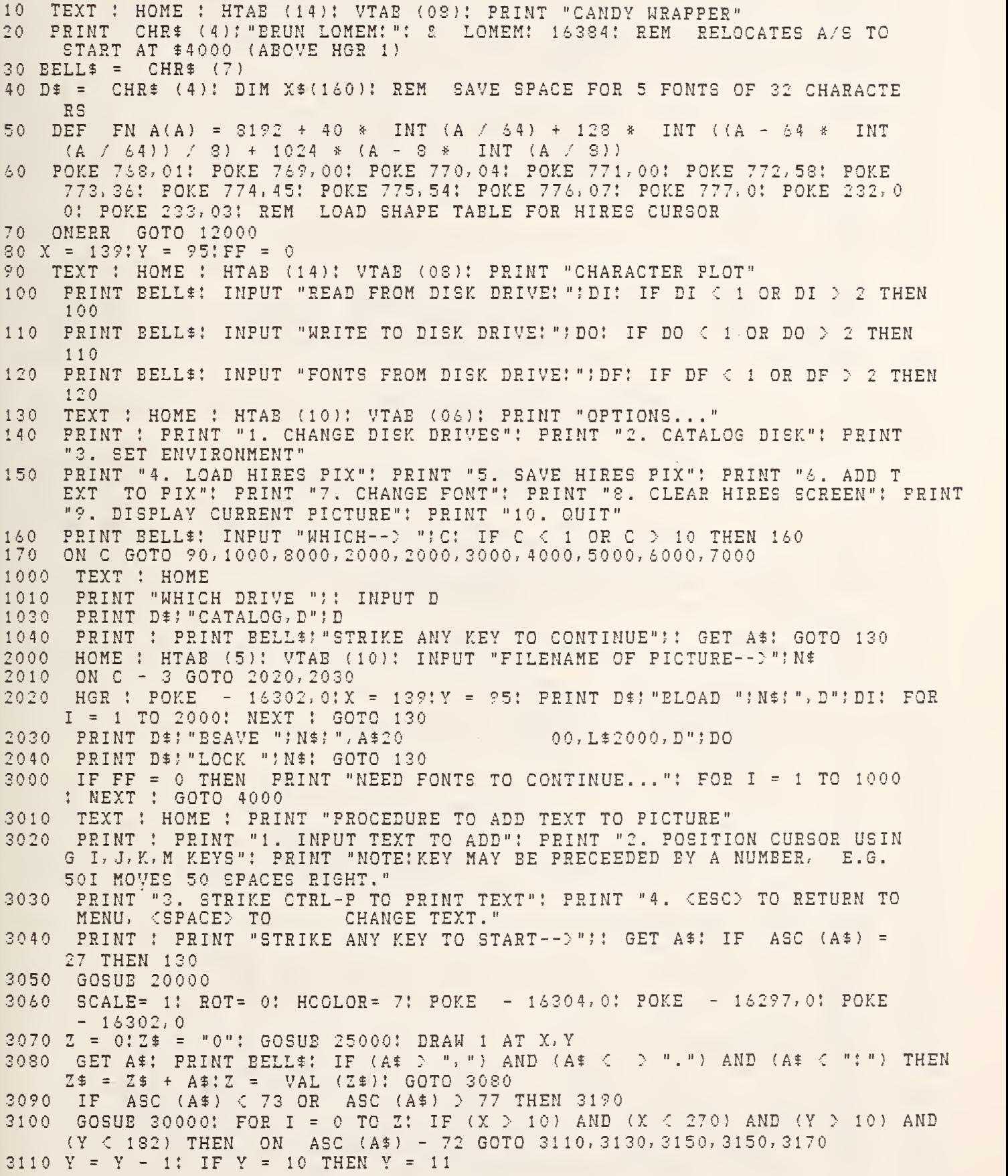

```
3120 NEXT I: GOTO 3070
3130 X = X - 1: IF X = 10 THEN X = 11
    NEXT I: GOTO 3070
3140
3150 X = X + 1: IF X = 270 THEN X = 269
    NEXT I: GOTO 3070
3160
3170 Y = Y + 1: IF Y = 182 THEN Y = 181
    NEXT I! GOTO 3070
3180
     IF (ASC (A$) < > 16) AND (ASC (A$) < > 32) AND (ASC (A$) < > 2
3190
     7) THEN 3070
     IF
        ASC (A*) = 27 THEN 1303200
         ASC (A*) = 32 THEN 3000
3210
     TF.
3220
     GOSUB 30000: GOSUB 22000: GOTO 3000
     REM LETTER FONTS
4000
4010
     HOME
     PRINT : PRINT TAB( 10) :: INVERSE : PRINT "INPUT LETTER FONTS": PRINT
4020
     : NORMAL : PRINT TAB( 11): "FONTS AVAILABLE: "
    PRINT : PRINT TAB(10); "<1>
                                  INDEX": PRINT
                                                 TAB(10)! = (2)
4030
                                                                SIMPLEX"
             TAB( 10): "<3>
                           COMPLEX": PRINT TAB( 10); "<4> CARTOGRAPHIC"
     : PRINT
                            SCRIPT": PRINT TAB( 10); "(6)
     : PRINT
             TAB(10); "<5>
                                                          GOTHIC": PRINT
     : PRINT
4040 I = 14050 N$ = " NUMBERS": PRINT : INPUT "NUMBER FONT <1-6>:";N:N = INT (N): IP
    N < 1 OR N > 6 THEN PRINT "REINPUT ":: GOTO 4050
    GOSUR 4140:
4060
4070 N$ = " CAPS": PRINT : INPUT "UPPER CASE FONT \leq 1-6 >: "; N: N =
                                                               INT (N): IF
    N < 1 OR N > 6 THEN POKE "REINPUT ":: GOTO 4070
4080 GOSUB 4140
4090 N$ = " SMALL": PRINT : INPUT "LOWER CASE FONT \leq1-5>: "; N: N =
                                                                INT (N):
     4100
     GOSUE 4140
4110 N$ = " GREEK": PRINT : INPUT "GREEK FONT <1-3>:";N:N = INT (N): IF N
     4120
     GOSUE 4140
     PRINT : N$(5) = "MATH SYMBOLS": PRINT N$(5); " ALSO BEING LOADED": GOTO
4130
     4210
4140
     IF N = 1 THEN N$(I) = "INDEX"4150
     IF N = 2 THEN N*(I) = "SIMPLEX"IF N = 3 THEN N$ (I) = "COMPLEX"
4160
     IF N = 4 THEN N^* (I) = "CARTO"4170
     IF N = 5 THEN N*(1) = "SCRIPT"4180
    IF N = 6 THEN N*(I) = "GOTHIC"4190
4200 N$(I) = N$(I) + N$I! = I + I! RETURN4210
     PRINT : FLASH : PRINT "NOW LOADING FONTS": NORMAL
     FOR I = 1 TO 2: PRINT N*(I): ":: NEXT I: PRINT
4220
     FOR I = 3 TO 4: PRINT N$(I); "
                                     ":: NEXT I: PRINT : PRINT "MATH SYMB
4230
    OLS"
4240 N = 0: FOR I = 1 TO 5
     PRINT D$; "OPEN "; N$(I); ", D"; DF
4250
     PRINT D$: "READ "; N$(I)
4260
4270
     FOR JJ = 1 TO 32
4280
     INPUT X$(N)
4290 N = N + 14300
     NEXT JJ
     PRINT D$! "CLOSE "; N$(I)
4310
4320
     NEXT I:FF = 14330
     HOME
4340
     GOTO 130
5000
     HGR : GOTO 130
6000
     POKE - 16304,0: POKE - 16302,0: GET A$: GOTO 130
7000
     HOME : PRINT BELL$; "NICE WORKING WITH YOU": END
```
8000 TEXT : HOME : PRINT "SET DRAWING ENVIRONMENT" : BF = 0: DP = 0 8010 PRINT : PRINT "COLORS AVAILABLE..." 8020 PRINT "0. ELACKl": PRINT "1 . GREEN"! PRINT "2. VIOLET": PRINT "3. W HITEl": PRINT "4. BLACK2": PRINT "5. ORANGE"t PRINT "6. BLUE": PRINT "7. WHITE2" 8025 PRINT "8. NONE -- BACKGROUND ONLY" 8030 PRINT : INPUT "BACKGROUND COLOR: "; BC: IF BC < 0 OR BC > 7 THEN BF =  $1:BC = 0$ 8040 PRINT : INPUT "FOREGROUND COLOR: "; FC: IF FC < 0 OR FC > 7 THEN 8040 8045 PRINT : INPUT "SINGLE<1> OR DOUBLE<2> PRECISION: "; N: IF N < 1 OR N > <sup>2</sup> THEN 8045 8048 IF N <sup>=</sup> <sup>1</sup> THEN 8060 8050 DP = 1: PRINT : INPUT "CONTAST COLOR: "; CC: IF CC  $\leq$  0 OR CC  $>$  7 THEN 8 050 8060 GOTO 130 11000 READ F%,L%,D%: REM MEMORY LOCATIONS FOR MOVE 11010 FH% <sup>=</sup> F% / 256:FL% <sup>=</sup> F% - 256 \* FH%:LH% <sup>=</sup> L% / 256:LL% <sup>=</sup> L% - 256 \* LH%: DH% = D% / 256: DL% = D% - 256 \* DH% 11020 POKE 60.FL%: POKE 61,FH%: POKE 62,LL%: POKE 63, LH%: POKE 66,DL%: POKE 67,DH% 11030 POKE 70, O: POKE 71, O: POKE 53,44: POKE 59,254: REM SETUP YREG, XREG ,PCL,PCH  $11040$  CALL - 327: MF = NOT MF: IF MF = 0 THEN RESTORE 11050 RETURN **RETURN** 11060 DATA 8192,16383,16384,16384,24575,8192 12000 REM ERROR HANDLING ROUTINES 12010 GOOF = PEEK (222)<br>12020 PRINT : PRINT BEL PRINT : PRINT BELL\$; "ERROR NO. "; GOOF; " ENCOUNTERED": PRINT "ERROR H ANDLER ACTIVE..."; BELL\$: FOR  $Z = 1$  TO 1000: NEXT 12030 IF GOOF = 53 THEN PRINT : PRINT BELL\$; "NEED FONTS TO CONTINUE"; BEL L\$: FOR ZZ = 1 TO 1000: NEXT ZZ:B\$(J + 6) = B\$(J): HOME :B\$(J) = "F": GOSUB 3000: RESUME 12040 IF (GOOF <sup>=</sup> 5) OR (GOOF <sup>=</sup> 6) THEN PRINT "FILE NOT FOUND": FOR ZZ <sup>=</sup> <sup>1</sup> TO 2000: NEXT : GOTO 130 12060 IF GOOF = 9 THEN PRINT BELL\$; "DISK FULL, INSERT NEW DISKETTE"; BELL\$ 12070 IF GOOF = 10 THEN PRINT BELL\$; "WARNING!!, ";N\$!" IS LOCKED": PRINT "DO YOU WISH TO DESTROY OLD FILE"?: INPUT A\$: IF LEFTS (A\$.l) <sup>=</sup> "N" THEN GOTO 130  $12080$  IF LEFT\$  $(A*,1) = "Y"$  THEN PRINT D\$; "UNLOCK "; N\$ 12090 IF GOOF <sup>=</sup> 255 THEN STOP 12100 RESUME<br>20000 REM \* REM \*\*\* TEXT GENERATOR \*\*\* 20020 PRINT : PRINT "CHARACTER STRING: ";;LC = 0:SC = 0:R\$ = "" 20050 PRINT BELL\*;: GET T\$: IF T\* <sup>=</sup> CHR\$ (13) THEN LC <sup>=</sup> O: NORMAL : GOTO 20110 20060 IF T\$ <sup>=</sup> CHR\$ (7) OR Tf <sup>=</sup> CHE\$ (19) THEN FLASH : R\$ <sup>=</sup> R\$ <sup>+</sup> T\$:SC <sup>=</sup> 1: GOTO 20050<br>20070 IF T\$ = CHI IF  $T^*$  = CHR\$ (27) THEN LC = NOT (LC): GOTO 20050 20080 IF NOT (LC) AND NOT (SC) THEN INVERSE<br>20090 IF LC AND NOT (SC) AND ASC (T\$) > 63 TH NOT (SC) AND ASC (T\$)  $> 63$  THEN NORMAL : T\$ = CHR\$ ( ASC (T\$) + 128) 20100 PRINT T\$;:R\* <sup>=</sup> R\$ <sup>+</sup> CHR\$ ( ASC (T\$)):SC <sup>=</sup> O: GOTO 20050 20110 PRINT : PRINT BELL?: INPUT "SIZE :";iw:iw <sup>=</sup> INT (iw): IF iw : <sup>1</sup> OR IW <sup>J</sup> 10 THEN PRINT BELL\$ <sup>J</sup> "REINPUT :":: GOTO 20110 20130 PRINT BELL\$: INPUT "HORIZ.CH> OR VERT.<V> CHARACTERS ?":L\$: IF Lf <sup>C</sup> > "H" AND L\$ < > "V" THEN PRINT BELL\$; "REINPUT : "; : GOTO 20130 20140 IV = 0: IF L\$ = "V" THEN IV = 06

```
IF LEN (R$) = 0 THEN PRINT BELL$; "ERROR-REINPUT: "; : GOTO 20030
20180
20190
      RETURN
22000
      REM TEXT STRING DECODER
22010
      HCOLOR = BC: SIZE = 0: W = 0PRINT : PRINT : FOR IC = 1 TO LEN (R*)22020
22030 P# = MID# (R$, IC, 1): P = ASC (P#): IF P = 7 OR P = 19 THEN IC = IC +
     1: P \oplus = MID \oplus (R \oplus I)REM *** MAKE HERSHEY VECTORS ***
22040
22050 IF P$ = "" THEN PRINT BELL$; "ERROR-REINPUT "; : R$ = ""; GOTO 20030
22060 L = ASC (P$) - 32
      IF (P = 7 OR P = 19) AND (L > 95) THEN L = L - 12822070
      IF P = 7 THEN L = L + 6422080
22090
      IF P = 19 THEN L = L + 9622100 IF L > 159 THEN L = L - 96
22110 X = X5(L)IF SIZE = 0 THEN 23000
22120
22130 PF = 0: HCOLOR= FC
22140 FOR G = 2 TO LEN (X$(L)) STEP 2
22150 DX = ASC ( MID$ (X$(L), G, 1)) - 93
22160 DY = ASC ( MID$ (X$(L), G + 1, 1)) - 93
      IF DX = 34 AND LEN (X*(L)) > 4 THEN PF = NOT (PF)
22170
      IF DX = 34 THEN G = G - 1: NEXT G
22180
22190 DX = DX * IW: DY = - DY * IW
      IF IV > 0 THEN TEMP = DX:DX = DY:DY = -TEMP22200
      IF PF THEN HPLOT X, Y TO X + DX, Y + DY
22210
22215 IF PF AND DP THEN HOOLOR= CC: X = X + 1: HPLOT X, Y TO X + DX, Y + DY: X = X - 122220 X = X + DX: Y = Y + DY
22230
      NEXT G
22240
      NEXT IC
22250
      FOR I = 1 TO 2000: NEXT : RETURN
23000 W = W + ( ASC ( LEFT# (X^*1)) - 93) * IW
      IF IV = 0 AND X + W > 278 THEN 23040
23010
      IF IV > 0 AND Y - W < 2 THEN 23040
23020
      NEXT IC: SIZE = 1: IF BF THEN 22020
23030
      IF IV = 0 THEN FOR I = - 15 TO 15: HPLOT X - 2, Y + I * IW TO X +
23032
     2 + W * I W, Y + I * I W: NEXT
      IF IV > 0 THEN FOR I = - 15 TO 15: HPLOT X + I * IN, Y + 2 TO X +23034
     I * IN, Y - 2 - W * IN: NEXT23036 GOTO 22020
      TEXT : HOME : PRINT "TEXT TOO LONG..."; BELL$; BELL$: GOTO 3020
23040
25000 YU = FN A(Y - 1): YM = FN A(Y): YL = FN A(Y + 1)
25010 \text{ XC} = \text{INT} (X / 7) - 125020
      FOR I = 0 TO 2
25030 U(I) = PEEK (YU + XC + I)
25040 M(I) = PEEK (YM + XC + I)25050 L(I) = PEEK (YL + XC + I)25060
      NEXT I
25070
      RETURN
      FOR I = 0 TO 2
30000
      POKE YU + XC + I, U(I)
30010
30020
      POKE YM + XC + I, M(I)30030
      POKE YL + XC + I, L(I)30040
      NEXT I
30050
      RETURN
```

```
\mathbf{I}
```
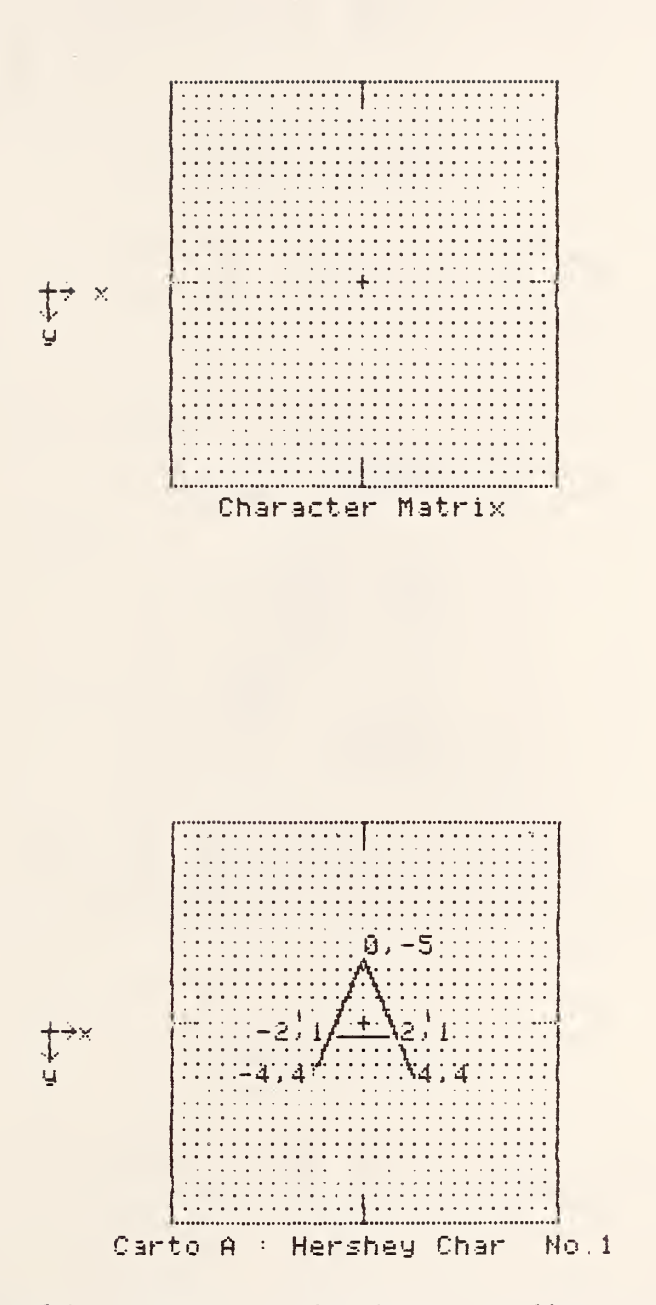

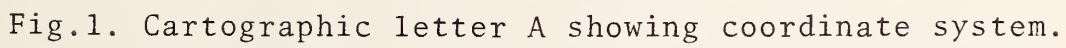

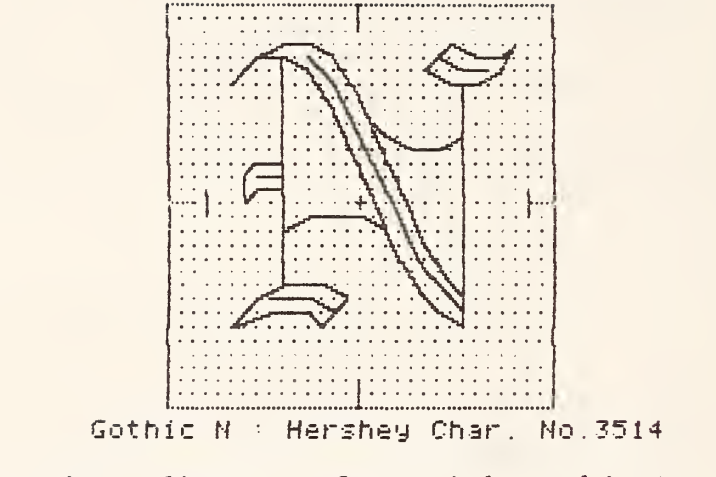

Fig. 2. Hires display of English gothic N,

 $\pm$   $\mp$   $\times$   $\cdot$   $\div$   $\neq$   $\equiv$   $\lt$   $>$   $\le$  $\begin{array}{c}\n\geq \; \propto \; \sim \; \sim \; \vee \; \Big[ \; \Big] \; \rightarrow \; \uparrow \; \leftarrow \\
\downarrow \; \partial \; \nabla \; \hat{S} \; \int \oint \infty \; \times \; \big\{ \; \big\} \; \uparrow\n\end{array}$  $\ddagger \in$ 

Math Symbols

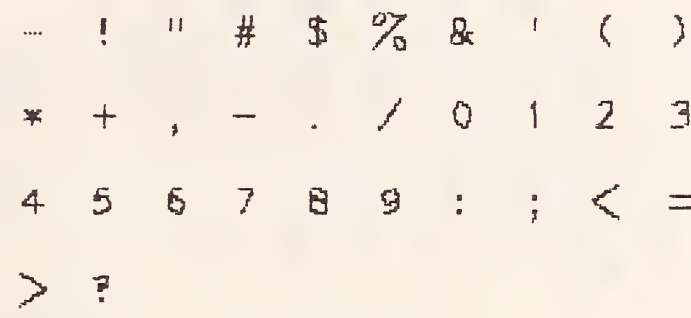

Carto Numbers

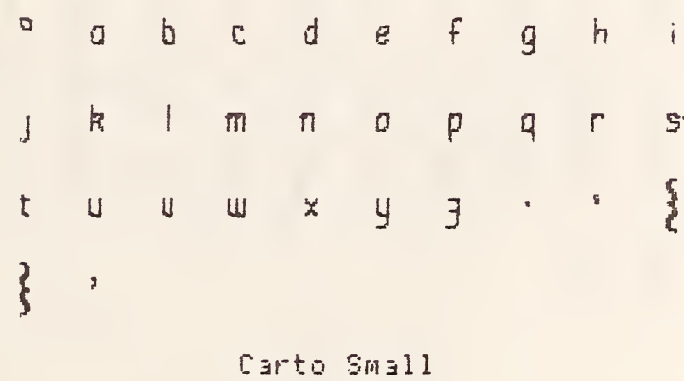

<sup>0</sup> A B C D E F G H I J K L M N O P Q R S TUVWXYZ Ф ₩ +  $\int \Omega$ 

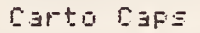

Fig.3. Math symbols and Carto fonts.

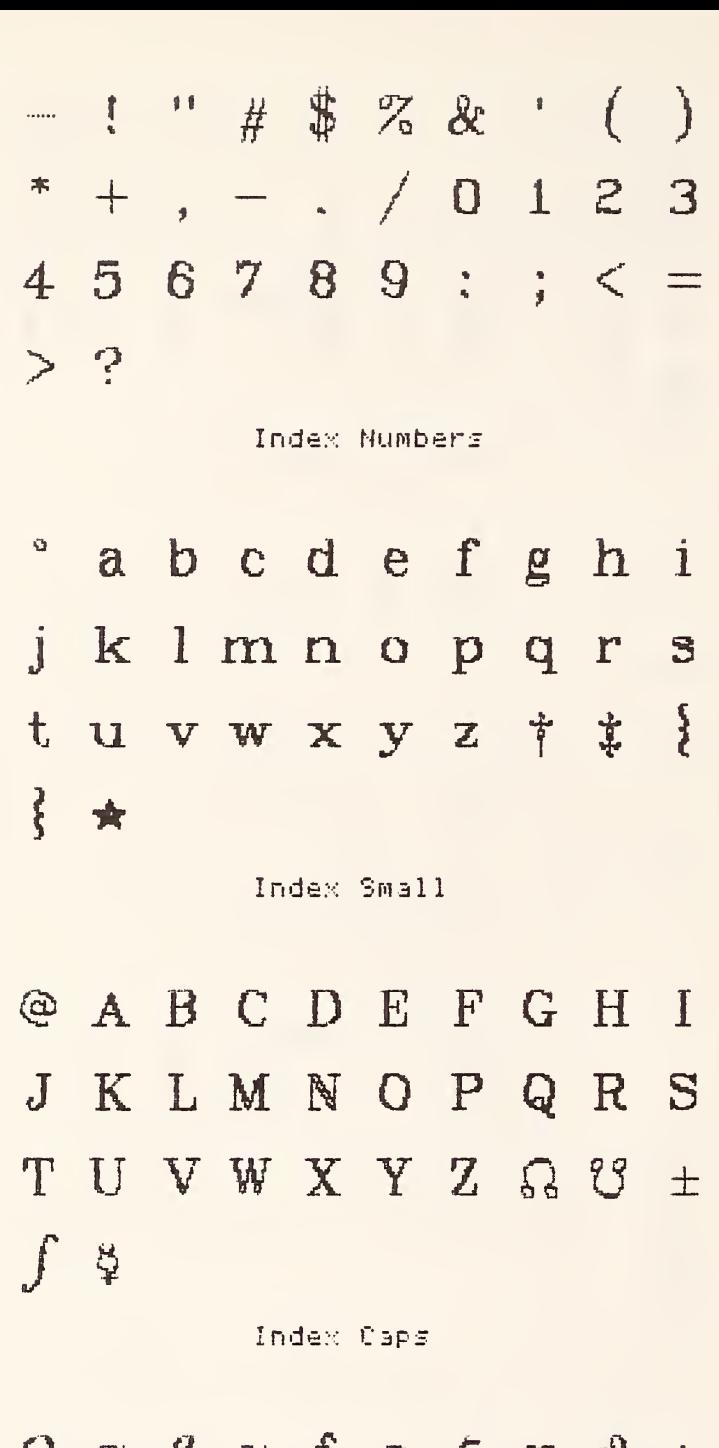

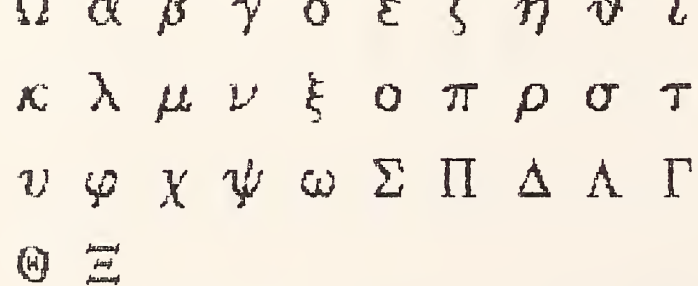

Index Greek

Fig. 4. Index font.

 $-1$  " $# $78$  ' ()<br>\* + . - . / 0 1 2 3<br>4 5 6 7 8 9 : ; < =  $> 7$ 

Simplex Mumbers

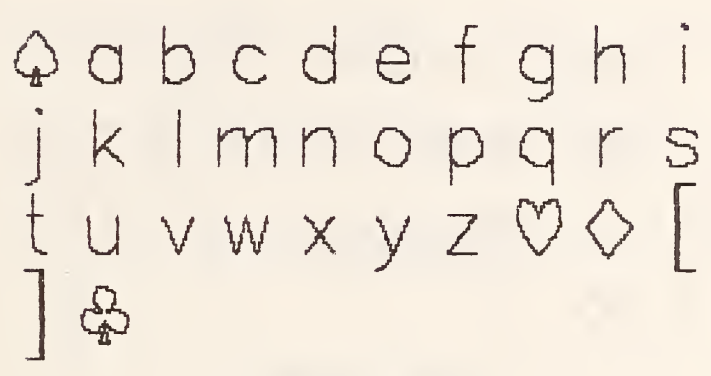

Simplex Small

@ABCDEFGHI JKLMNOPQRS TUVWXY7,  $\int \infty$ 

Simplex Caps

Ωαβγδεξηθι κλμνξοπρστ UPXVWENATT  $\Theta \times$ 

Simplex Greek

Fig. 5. Simplex font.

 $\begin{array}{c} -: \text{ " # } $3 \& \text{ ' } (\text{ ) }\\ *+,-,-,0123 \\ 456789:;<- \end{array}$  $>$ ?

Complex Numbers

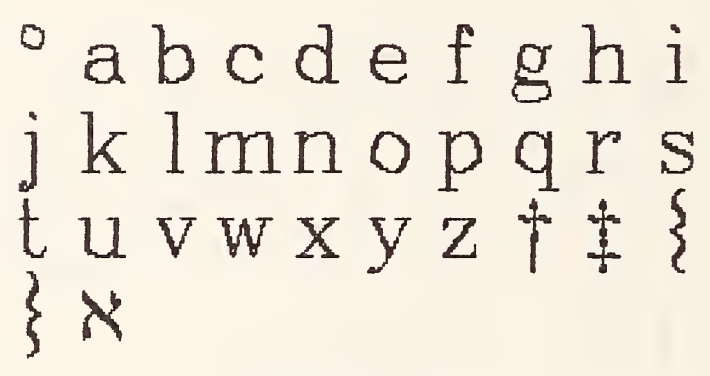

Complex Small

**@ABCDEFGHI** JKLMNOPQRS UVWXYZCR1982 ®  $\mathbb{Q}_q \times$ 

Complex Caps

Ωαβγδεζηθι κλμνξοπρστ  $v \varphi \chi \psi \omega \Sigma \Pi \Delta \Xi \Gamma$  $\Theta X$ 

Complex Greek

Fig. 6. Complex font. 36

 $\begin{array}{c} -1$  "  $\# $\% \& 1 \ 3 \ * + 1 - 0.0123 \ 456789: 0.00076 \end{array}$  $>$ ?

Gothic Numbers

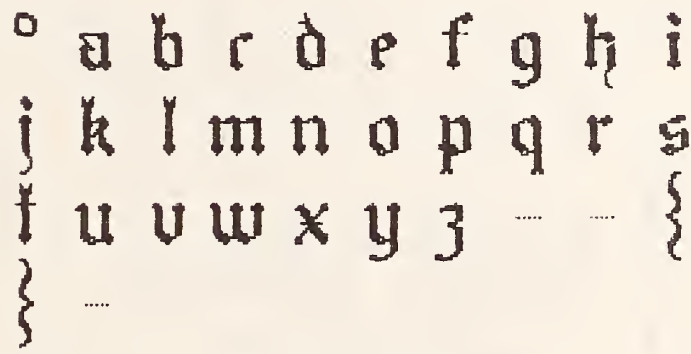

Gothic Small

**@ABUBEFGHJ** 习识江机对他拍他议会 10 组相机关型 三 一 干

Gothic Caps

Fig. 7. Gothic font.

 $-$  ! "#\$%&' ()<br>\* + , - . /0123  $456789:; < =$  $>$  5

Script Numbers

 $^{\circ}$  a b c d e f g h i jklmnopqns<br>tuvwxyz

Script Small

 $@.\mathcal{AB}\mathcal{B}~\mathcal{D}~\mathcal{E}~\mathcal{F}~\mathcal{B}~\mathcal{H}~\mathcal{F}$  $\mathcal{J} \mathcal{K} \mathcal{L} \mathcal{M} \mathcal{N} \mathcal{O} \mathcal{P} \mathcal{Q} \mathcal{R} \mathcal{S}$  $\mathcal{I} \mathcal{U} \mathcal{V} \mathcal{W} \mathcal{X} \mathcal{Y} \mathcal{I}$  - +  $\frac{1}{2}$  ...

Script Caps

Fig. 8. Script font.

# Candy Apple  $\mathcal{C}.$   $\mathcal{C}.$  Dick  $\alpha$ J. Hilsenrath

Hershey Characters for the Apple II

Fig. 9. Candy Apple logo produced by Candy Wrapper.

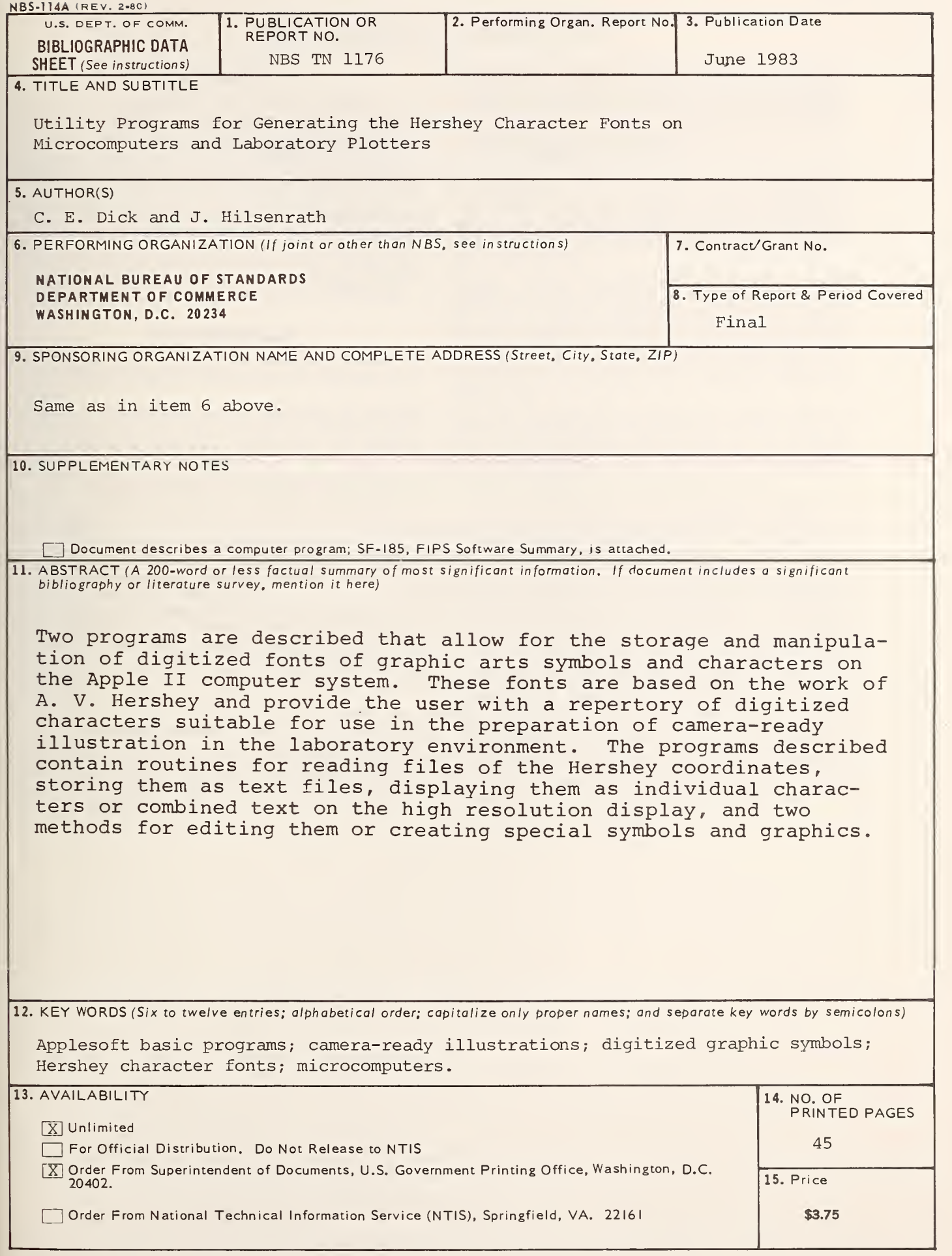

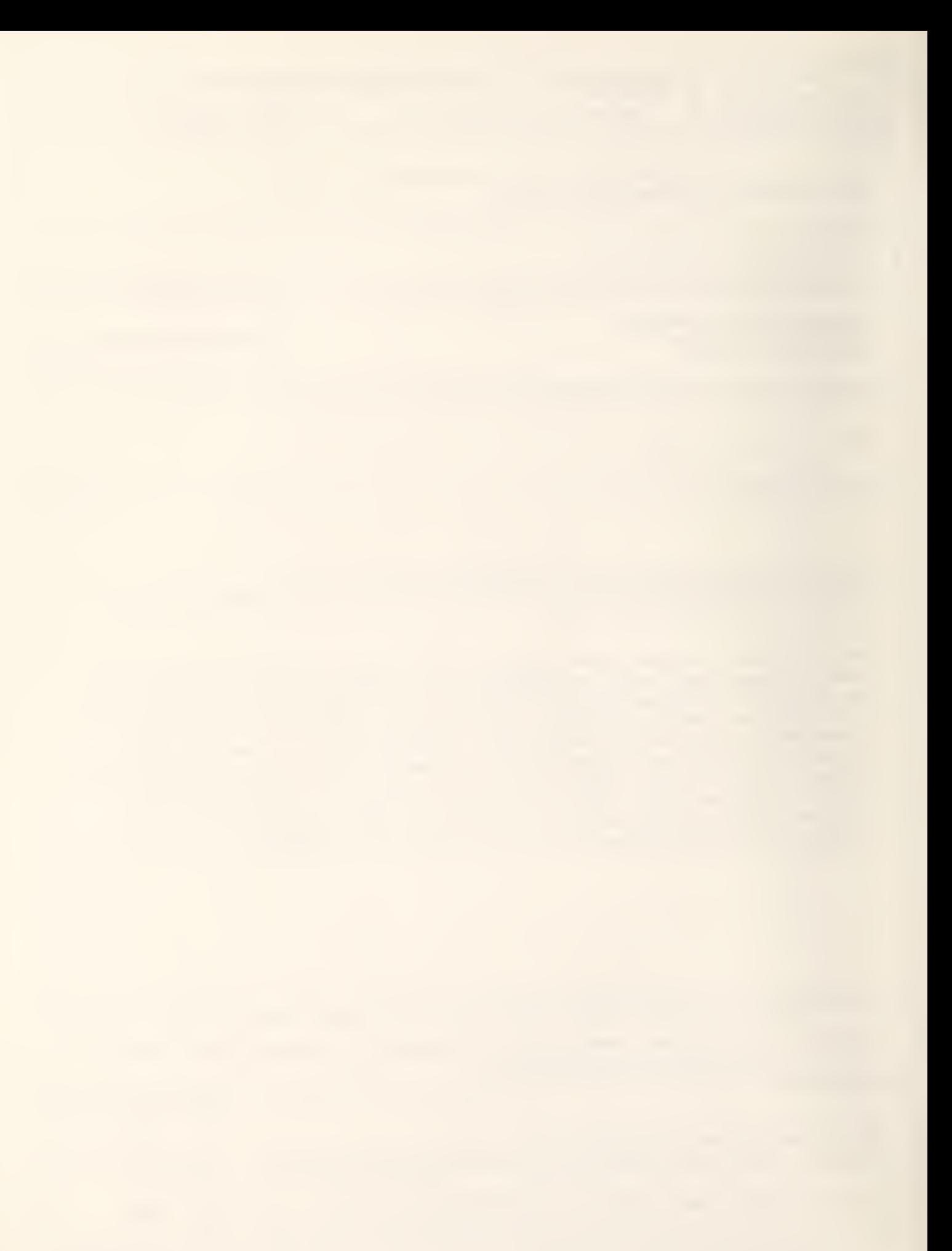

## NBS TECHNICAL PUBLICATIONS

#### PERIODICALS

JOURNAL OF RESEARCH—The Journal of Research of the National Bureau of Standards reports NBS research and develop ment in those disciplines of the physical and engineering sciences in which the Bureau is active. These include physics, chemistry, engineering, mathematics, and computer sciences. Papers cover a broad range of subjects, with major emphasis on measurement methodology and the basic technology underlying standardization. Also included from time to time are survey articles on topics closely related to the Bureau's technical and scientific programs. As <sup>a</sup> special service to subscribers each issue contains complete citations to all recent Bureau publications in both NBS and non- NBS media. Issued six times <sup>a</sup> year. Annual subscription: domestic \$18; foreign \$22.50. Single copy, \$5.50 domestic; \$6.90 foreign.

#### NONPERIODICALS

Monographs—Major contributions to the technical literature on various subjects related to the Bureau's scientific and technical activities.

Handbooks—Recommended codes of engineering and industrial practice (including safely codes) developed in cooperation with in terested industries, professional organizations, and regulatory bodies.

Special Publications—Include proceedings of conferences sponsored by NBS, NBS annual reports, and other special publications appropriate to this grouping such as wall charts, pocket cards, and bibliographies.

Applied Mathematics Series—Mathematical tables, manuals, and studies of special interest to physicists, engineers, chemists, biologists, mathematicians, computer programmers, and others engaged in scientific and technical work.

National Standard Reference Data Series—Provides quantitative data on the physical and chemical properties of materials, compiled from the world's literature and critically evaluated. Developed under <sup>a</sup> worldwide program coordinated by NBS under the authority of the National Standard Data Act (Public Law 90-396).

NOTE: The principal publication outlet for the foregoing data is the Journal of Physical and Chemical Reference Data (JPCRD) published quarterly for NBS by the American Chemical Society (ACS) and the American Institute of Physics (AlP). Subscriptions, reprints, and supplements available from ACS. <sup>1</sup> <sup>155</sup> Sixteenth St., NW, Washington, DC 20056.

Building Science Series-Disseminates technical ir formation developed at the Bureau on building materials, components, systems, and whole structures. The series presents research results, test methods, and performance criteria related to the structural and environmental functions and the durability and safety characteristics of building elements and systems.

Technical Notes—Studies or reports which are complete in themselves but restrictive in their treatment of a subject. Analogous to monographs but not so comprehensive in scope or definitive in treatment of the subject area. Often serve as a vehicle for final reports of work performed at N BS under the sponsorship of other government agencies.

Voluntary Product Standards—Developed under procedures published by the Department of Commerce in Part 10, Title 15, of the Code of Federal Regulations. The standards establish nationally recognized requirements for products, and provide all concerned interests with <sup>a</sup> basis for common understanding of the characteristics of the products. NBS administers this program as <sup>a</sup> supplement to the activities of the private sector standardizing organizations.

Consumer Information Series—Practical information, based on NBS research and experience, covering areas of interest to the con sumer. Easily understandable language and illustrations provide useful background knowledge for shopping in today's technological marketplace.

Order the above NBS publications from: Superintendent of Documents, Government Printing Office. Washington, DC 20402.

Order the following NBS publications—FlPS and NBSIR's—from the National Technical Information Service , Springfield. VA 22161

Federal Information Processing Standards Publications (FIPS PUB)—Publications in this series collectively constitute the Federal Information Processing Standards Register. The Register serves as the official source of information in the Federal Govern ment regarding standards issued by NBS pursuant to the Federal Property and Administrative Services Act of 1949 as amended. Public Law 89-306 (79 Stat. 1127), and as implemented by Executive Order 11717(38 FR 12315, dated May II. 1973) and Part 6 of Title <sup>15</sup> CFR (Code of Federal Regulations).

NBS Interagency Reports (NBSIR)—<sup>A</sup> special series of interim or final reports on work performed by NBS for outside sponsors (both government and non-government). In general, initial dis tribution is handled by the sponsor: public distribution is by the National Technical Information Service , Springfield, VA 22161, in paper copy or microfiche form.

U.S. Department of Commerce National Bureau of Standards

Washington, D.C. 20234 Official Business Penalty for Private Use \$300

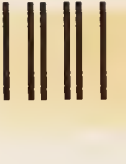

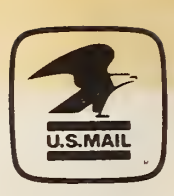

POSTAGE AND FEES PAID <sup>U</sup> <sup>S</sup> DEPARTMENT OF COMMERCE COM-215

THIRD CLASS<br>BULK RATE